**Česká zemědělská univerzita v Praze**

**Provozně ekonomická fakulta**

**Katedra informačního inženýrství**

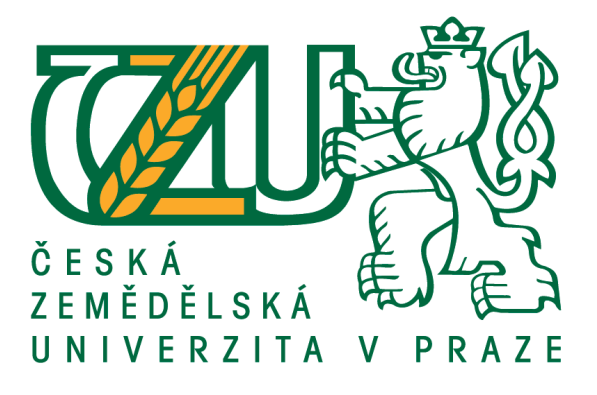

## **Diplomová práce**

## **Přechod serverových služeb pod virtuální prostředí v akademickém a enterprise prostředí**

**Bc. Matouš Chalupa**

**© 2020 ČZU v Praze**

## ČESKÁ ZEMĚDĚLSKÁ UNIVERZITA V PRAZE

Provozně ekonomická fakulta

# ZADÁNÍ DIPLOMOVÉ PRÁCE

Bc. Matouš Chalupa

Systémové inženýrství a informatika Informatika

Název práce

Přechod serverových služeb pod virtuální prostředí v akademickém a enterprise prostředí

Název anglicky

Transition of server services under virtual environments in academic and enterprise environments

#### Cíle práce

Cílem práce je navrhnout řešení pro přechod stávajícího již nevyhovujícího technického zabezpečení a infrastruktury serverů a jejich služeb v konkrétním akademickém prostředí.

Dílčími cíli práce jsou:

- vytvoření kritické literární rešerše k problematice virtuálních strojů.

- popsat a navrhnout vhodné serverové řešení s akcentací na bezpečnost, snadnou obsluhu (administraci) a výkon.

#### Metodika

Metodika řešené problematiky diplomové práce je založena na studiu odborné literatury a informačních zdrojů. Zpracování teoretické části práce bude řešeno pomocí literární rešerše.

Vlastní řešení bude realizováno formou konkrétního návrhu technického vybavení (hardware a software) serveru, instalace virtuálního prostředí, migrace služeb na tento nový server.

Na základě syntézy teoretických poznatků a výsledků praktické části práce budou formulovány závěry diplomové práce.

Oficiální dokument \* Česká zemědělská univerzita v Praze \* Kamýcká 129, 165 00 Praha - Suchdol

#### Doporučený rozsah práce

60-80 stran

#### Klíčová slova

virtualizace, Windows Server, MS Hyper-V

#### Doporučené zdroje informací

AHMED, Adeel; MADANI, Habib; SIDDIQUI, Talal. VoIP Performance Management and Optimization. Cisco Press, 2010.

BAZALA, David. Telekomunikace & VoIP telefonie I. 1. vydání. Praha:BEN, 2006.222 s. ISBN 80-7300-201-9 HARTPENCE, Bruce. Packet Guide to Voice over IP: A system administrator's guide to VoIP technologies. 1 vydání. O'Reilly Media, 2013. 242 s. ISBN 978-1449339678

MADSEN, Leif - MEGGELEN Jim Van - BRIANT Russel.Asterisk: The Definitive Guide. 3 vydání.O'Reilly Media, 2011. 738 s.ISBN 978-0-596-51734-2

RAJAVELSAMY, Rajadurai, et al. Performance evaluation of VoIP over 3G-WLAN interworking system. In: Wireless Communications and Networking Conference, 2005 IEEE. IEEE, 2005. p. 2312-2317.

VOZŇÁK, Miroslav. Voice over IP. 1. vydání. Ostrava: VŠB - Technická univerzita Ostrava, 2008.176 s. ISBN 978-80-248-1828-3

Předběžný termín obhajoby 2020/21 LS-PEF

Vedoucí práce Ing. Jan Tyrychtr, Ph.D.

Garantující pracoviště Katedra informačního inženýrství

Elektronicky schváleno dne 19. 11. 2020

Ing. Martin Pelikán, Ph.D. Vedoucí katedry

Elektronicky schváleno dne 19. 11. 2020 Ing. Martin Pelikán, Ph.D. Děkan

V Praze dne 26. 03. 2021

Oficiální dokument \* Česká zemědělská univerzita v Praze \* Kamýcká 129, 165 00 Praha - Suchdol

## **Čestné prohlášení**

Prohlašuji, že svou diplomovou práci "Přechod serverových služeb pod virtuální prostředí v akademickém a enterprise prostředí" jsem vypracoval samostatně pod vedením vedoucího diplomové práce a s použitím odborné literatury a dalších informačních zdrojů, které jsou citovány v práci a uvedeny v seznamu použitých zdrojů na konci práce. Jako autor uvedené diplomové práce dále prohlašuji, že jsem v souvislosti s jejím vytvořením neporušil autorská práva třetích osob.

V Praze dne 30. 3. 2021

## **Poděkování**

Rád bych touto cestou poděkoval doktoru Ing. Janu Tyrychtrovi, Ph.D. za odborné vedení, věcné připomínky a věnovaný čas, které mi poskytl k vypracování této práce. Dále bych rád poděkoval své ženě za její neutuchající podporu a svým rodičům, hlavně mamince, která si práci přečetla a pomohla mi s textovými úpravami práce.

## **Přechod serverových služeb pod virtuální prostředí v akademickém a enterprise prostředí**

### **Abstrakt**

Tato diplomová práce se zabývá problematikou implementace virtuálního prostředí. Jejím hlavním cílem je navrhnout nové funkční řešení do stávající IT infrastruktury serverů, pomocí virtuálního stroje tak nahradit několik zastaralých a nevyhovujících IT systémů.

Diplomová práce je rozdělena do dvou částí, teoretické a praktické. V teoretické části jsou popsány jednotlivé druhy možností samotné virtualizace včetně konkrétních příkladů jednotlivých virtualizačních platforem, jež umožňují virtualizaci operačních systémů.

Praktická část práce je zaměřena na porovnání produktů umožňujících virtualizaci a na výběr nejvhodnějšího virtualizačního programu pro konkrétní prostředí, které bude následně nasazeno. Dále je pak v praktické části popsán nový hardware, stavba serveru pro virtualizační prostředí a instalace veškerého software. Rovněž je popsáno provedení přechodu jednotlivých služeb ze starých serverů pod nové virtuální operační systémy.

V závěru je provedena analýza nového virtuálního prostředí. Zároveň budou zhodnoceny přínosy nového řešení, tedy dostupnost služeb, složitost správy virtuálních strojů a analýza spotřeby elektrické energie.

**Klíčová slova:** Virtualizace, server, Hyper-V, VMware, Windows Server 2019, RAID, cloud

## **Transition of server applications into virtual environment for academic and enterprise environment**

#### **Abstract**

The diploma thesis is focused on the implementation of a virtual environment. The main objective is to design a new functional solutions into the existing IT infrastructure of servers , using a virtual machine to replace several outdated and inconvenient IT systems.

The diploma thesis is divided into two parts, theoretical and practical. The theoretical part describes the various types of virtualization options, including specific examples of individual virtualization platforms that enable virtualization of operating systems.

The practical part of the work is focused on comparison of products enabling virtualization and to select the best virtualization program for a specific environment, which will be subsequently deployed. Furthermore, the practical part describes the new hardware, building a server for the virtualization environment and installation of the sofftware. Also will be described the process of transition for each individual service from the old servers into the new virtual operating systems. In the conclusion the new virtual environment will be analysed. The benefits of the new solution the availability of services, the complexity of virtual machine management and analysis and of electricity consumption will be evaluated as well.

**Keywords**: Virtualization, server, Hyper-V, VMware, Windows Server 2019, RAID, cloud

## Obsah

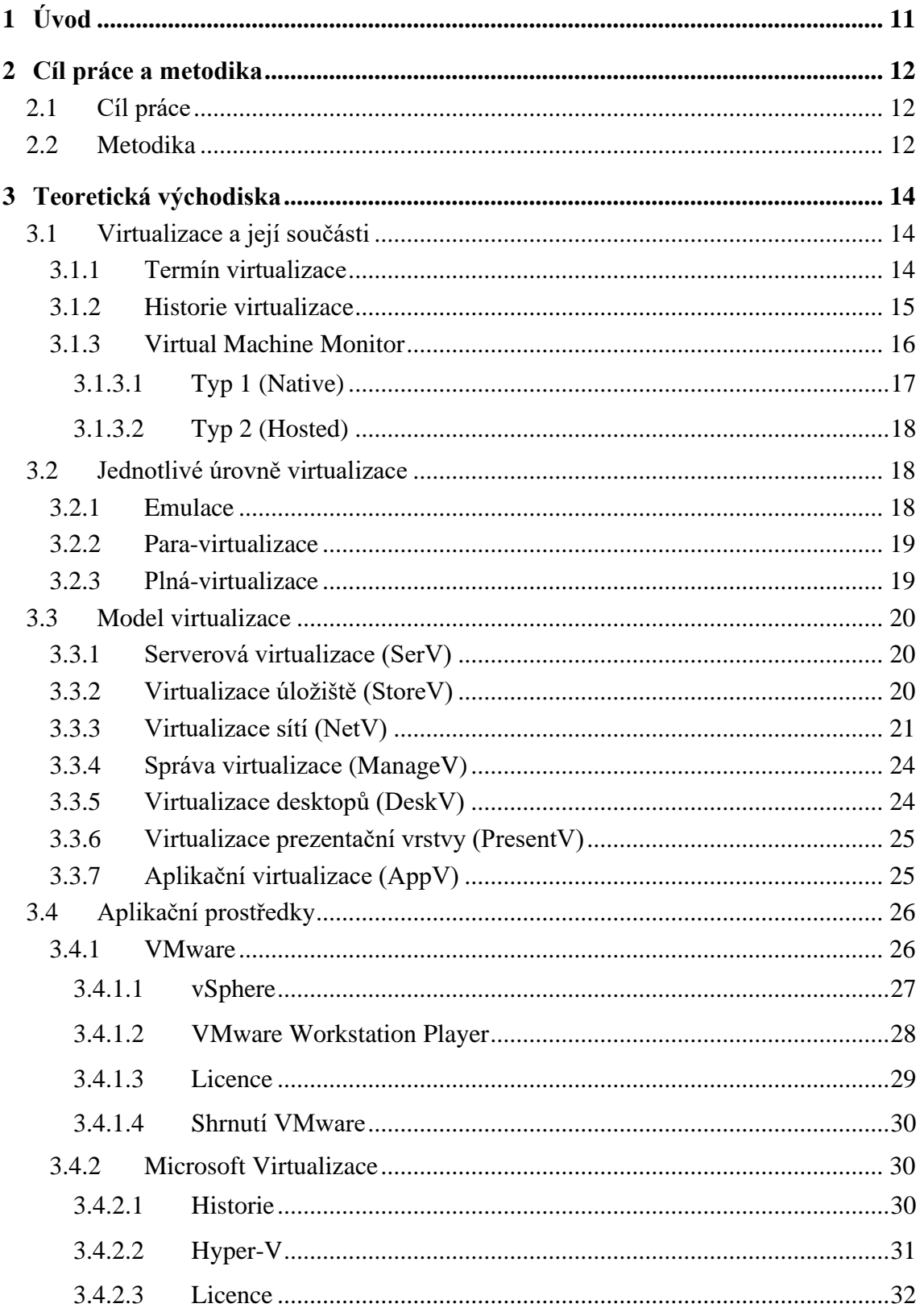

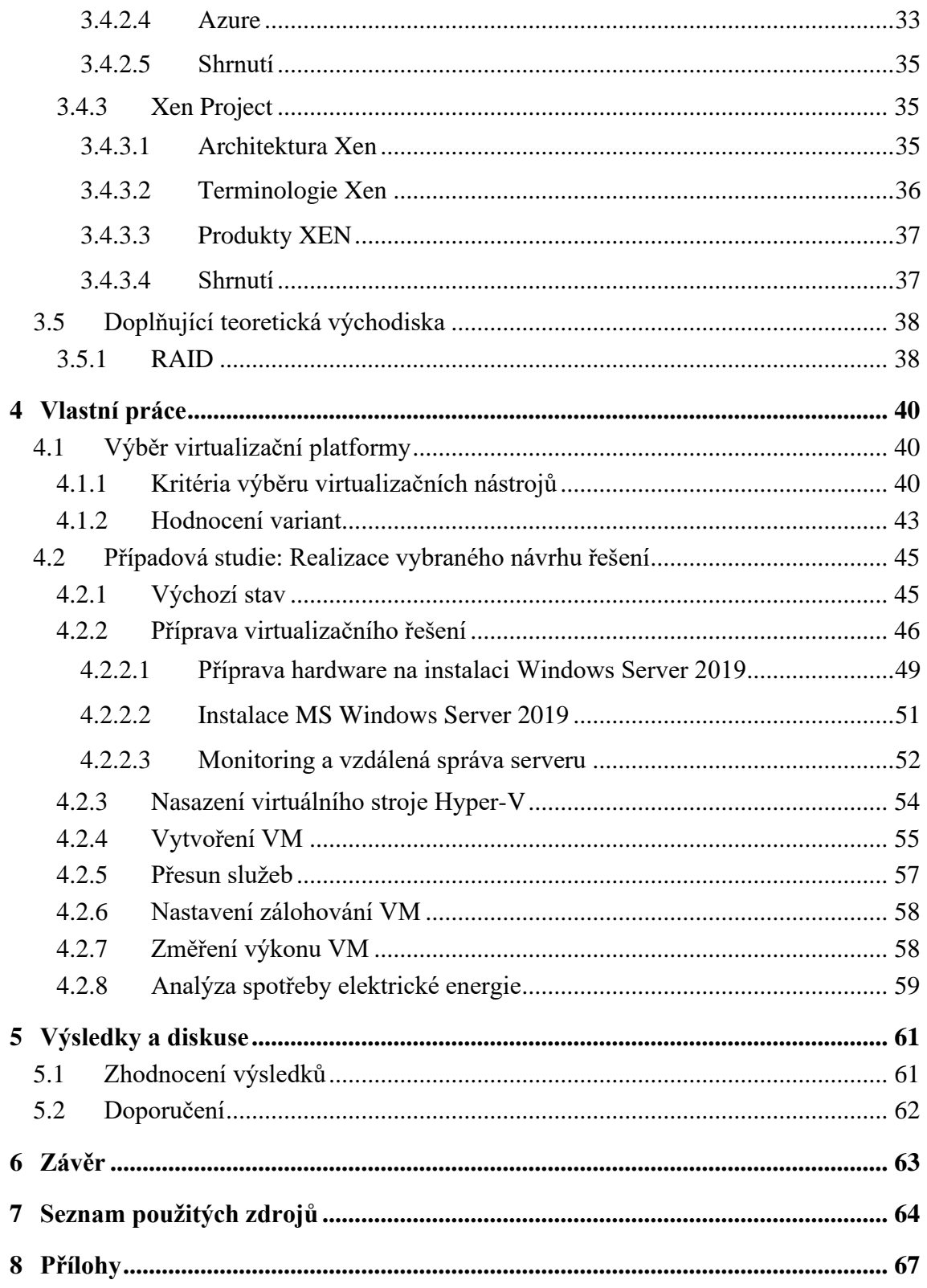

## **Seznam obrázků**

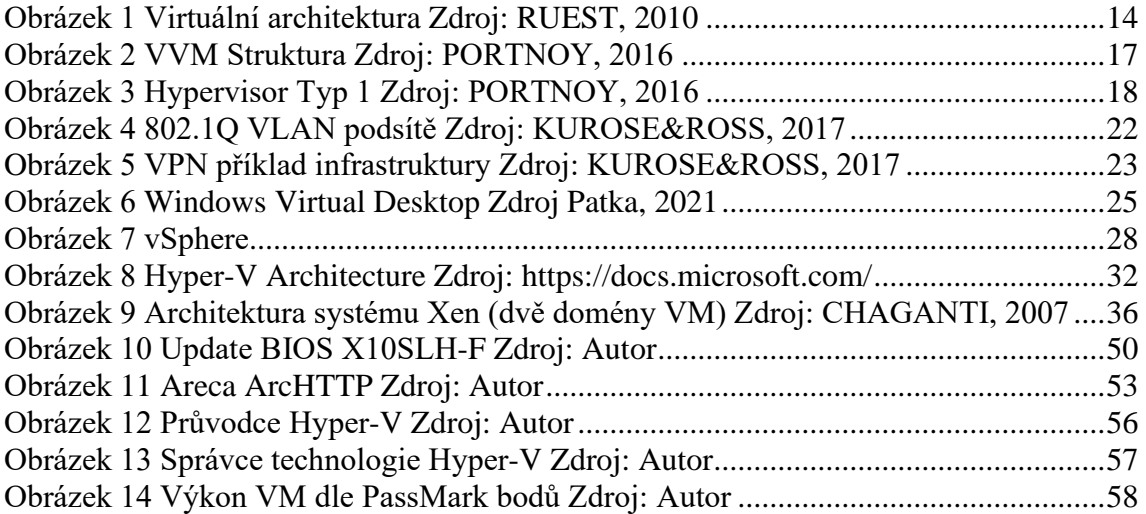

## **Seznam tabulek**

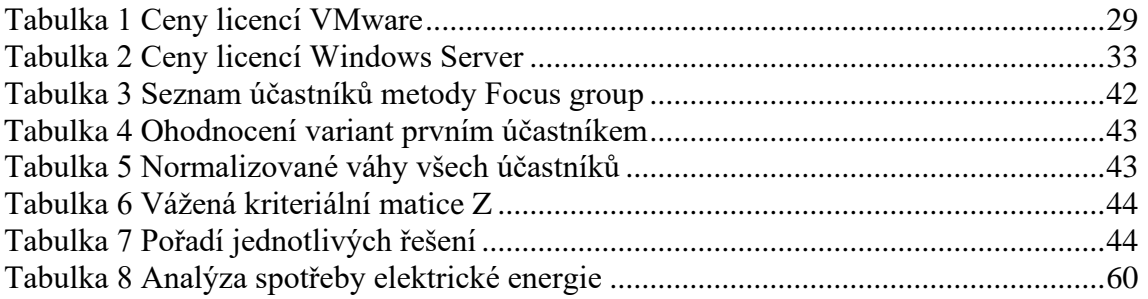

## **Seznam použitých zkratek**

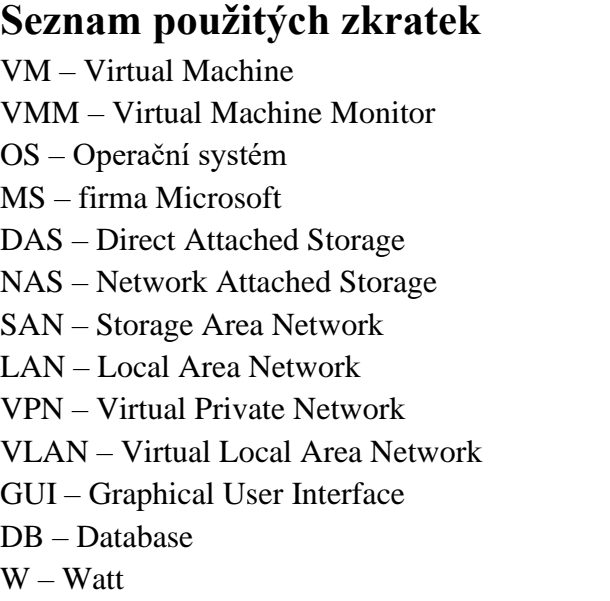

## <span id="page-10-0"></span>**1 Úvod**

Tato diplomová práce se zabývá problematikou virtualizace operačních systémů, výhodami její nasazení a praktického zavedení v reálném akademickém prostředí.

Dané téma jsem si zvolil hned z několika důvodů. Jelikož pracuji již delší dobu jako správce IT na Fakultě agrobiologie, potravinových a přírodních zdrojů FAPPZ a spravuji několik nezávislých systémů. Tyto serverové systémy jsou již na konci své životnosti. Jejich správa a údržba již není jednoduchá a dále nebude možná. Je potřeba řešit jejich výměna nebo lépe obměna za nejnovější a moderní technologie. A tím se dostávám k tématu této své diplomové práce, a to termínu virtualizace.

V této práci jsou popsány možné varianty virtualizace operačních systémů. Vybrané produkty v práci analyzuji a popisuji výhody a nevýhody jejich řešení pro potřeby virtualizace operačních systémů. Z těchto řešení je vybráno jedno konkrétní, tedy nejvýhodnější řešení. Toto řešení je v praktické části nasazeno na nejvhodnější hardware. Je popsána stavba samotného serveru pro vybrané virtuální prostředí. Dále pak je popsána samotná instalace a konfigurace virtuálního prostředí. Na toto prostředí jsou nasazeny operační systémy a je provedena migrace služeb ze starých serverů na toto nové virtuální prostředí. V závěru práce je porovnána spotřeba elektrické energie před migrací a po migraci na virtuální prostředí.

Virtualizace může přinášet mnoho nesporných výhod. Při relativně nízkých investičních nákladech snižuje provozní výdaje, snižuje nároky na správu a zálohu dat. V případě výskytu havárie nebo chyby lze operační systém relativně rychle vrátit do původního funkčního stavu. Dá se říct, že většina společností na světě už ve větším či menším měřítku virtualizaci používá. Je možné použít jak vlastní, tak částečné nebo plně cloudové řešení. Společnosti vyvíjející software či hardware pro virtualizaci či cloud, patří nyní k nejziskovějším na světě.

## <span id="page-11-0"></span>**2 Cíl práce a metodika**

## <span id="page-11-1"></span>**2.1 Cíl práce**

Cílem práce je navrhnout řešení pro přechod stávajícího již nevyhovujícího technického zabezpečení a infrastruktury serverů a jejich služeb v konkrétním akademickém prostředí za použití virtualizace. Toto řešení fyzicky zkonstruovat a nainstalovat. Po ověření funkčnosti, převést stávající služby na toto nové řešení.

Dílčími cíli práce jsou:

- vytvoření kritické literární rešerše k problematice virtuálních strojů

- popsat a navrhnout vhodné serverové řešení s akcentací na bezpečnost, snadnou obsluhu (administraci) a výkon

- vybrat a navrhnout fyzické řešení nového serveru a tento server zkonstruovat

- provést instalaci software, vytvořit virtuální stroje

- přesun stávajících služeb na tyto nové virtuální stroje (tiskové řešení MyQ, kamerový server, server fakultní meteostanice FAPPZ)

## <span id="page-11-2"></span>**2.2 Metodika**

Metodika řešené problematiky diplomové práce je založena na studiu odborné literatury a informačních zdrojů. Zpracování teoretické části práce je řešeno pomocí literární rešerše.

Na základě analýzy současného řešení zabezpečení a infrastruktury serverů a komparací současných řešení bude vybráno nejvhodnější řešení virtualizace pro akademické prostředí. Toto řešení bude porovnáno s firemním řešením (enterprise). Výsledky analýzy budou konfrontovány s výstupy teoretické části práce. Formou případové studie bude dokázána a ověřena funkčnost vybraného řešení. Případně budou navrženy teoretické úpravy a vylepšeni dodávaného řešení pro akademické prostředí (univerzitu).

Nejvhodnější řešení z literární rešerše bude vybráno pomocí metody Focus group. Kdy budou osloveni jak odborníci, kteří zodpovídají za dané vybavení uvnitř organizace, tak odborníci mimo danou organizaci. Tato metoda je založena na skupinové diskuzi odborníků, kteří se zabývají danou problematikou. Konkrétně bude osloveno sedm odborníků přes servery a virtualizaci, včetně služeb, které tyto servery obsluhují. Tato skupina stanoví kritéria pro vyhodnocení nejvhodnějšího virtualizačního nástroje. Těmto kritériím bude následně stanoveno bodové ohodnocení. Setkání odborníků proběhne dvakrát. První setkání na diskuzi a možnost přípravy na dané téma. [1]

V rámci práce je pro výběr vhodného řešení VM použito vícekriteriální hodnocení variant. Stanovení vah je metodou pořadí založené na ordinální informaci o preferenci jednotlivých kritérií. Pořadí jednotlivých variant bere v potaz průměrované hodnocení účastníků Focus group. Váhy jsou pro výpočet normalizované. Účastníci Focus group bodují jednotlivá kritéria na škále od 1 do 10, kdy 1 je nejhorší a 10 je nejlepší.

Výpočet samotné varianty vychází z metody pořadí. Ve vážené kriteriální matici Z jsou prvky původní matice vynásobené odpovídajícími vahami.

$$
^{tj.}\,Z_{jj}^{\quad \, \prime }=V_{i}r_{jj}^{\quad \, \prime }.
$$

Součet prvků jednotlivých variant ve vážené kriteriální matici Z odpovídá:

$$
(p_i = \sum j \, z_{ij})
$$

Pořadí jednotlivých řešení je určeno hodnotami součtů. Čím vyšší je součet, tím lépe je hodnocená varianta. Jako kompromisní variantu volíme tu, která má Pi nejvyšší. [2][3]

Následné vybrané řešení, bude ověřeno a otestováno pomocí případové studie. Snahou bude tedy ověřit, jestli jednotlivá kritéria opravdu odpovídají hodnocení na základě výsledků metody Focus group. Intrinzitní případová studie se používá, když vztah k obecnějšímu rámci není podstatný. Výzkumník studuje jen jeden ojedinělý případ a snaží se u něj jít do velké hloubky. Cílem je pochopit fungování jednotlivých dílčích částí, poznat vnitřní aspekty a na základě toho porozumět svébytnému fungování tohoto celku. [4]

Na základě syntézy teoretických poznatků a výsledků praktické části práce budou formulovány závěry diplomové práce.

## <span id="page-13-0"></span>**3 Teoretická východiska**

## <span id="page-13-1"></span>**3.1 Virtualizace a její součásti**

## <span id="page-13-2"></span>**3.1.1 Termín virtualizace**

Virtualizace je proces spouštění virtuální instance počítačového systému. Tato virtuální instance je vyjmuta, tedy alokována ze skutečného hardwaru. Nejčastěji se jedná o běh více operačních systémů na jednom počítačovém hardwaru současně. Aplikacím běžícím na virtualizovaném operačním systému se zdá, že jsou na vlastním vyhrazeném počítači. Operační systém OS, knihovny a další programy běží pod hostovaným virtualizovaným systémem a nejsou připojeny k hostitelskému operačnímu systému, který vše řídí jako běžný operační systém. Lze si to tedy představit tak, že na jednom serveru pracuje několik nezávislých počítačů, jež mohou mít různý operační systém a různé hardwarové architektury.

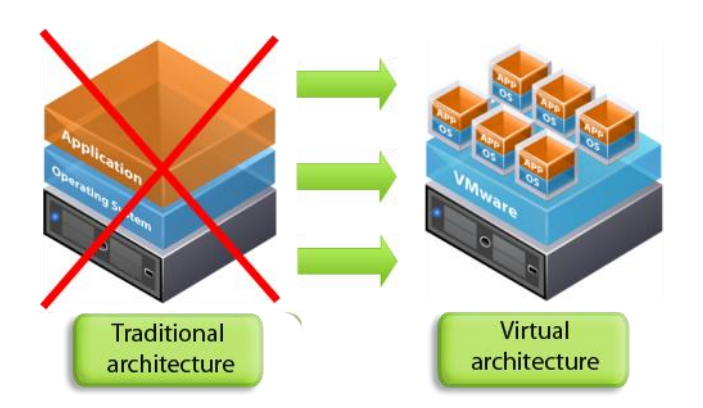

**Obrázek 1 Virtuální architektura** *Zdroj: RUEST, 2010*

<span id="page-13-3"></span>Existuje mnoho důvodů, proč využívat virtualizaci ve výpočetní technice. Pro uživatele běžného desktopu nebo notebooku je nejběžnějším použitím schopnost spouštět aplikace určené pro jiný operační systém. Není tedy nutné mít víc počítačů nebo restartovat do jiného operačního systému. Pro správce serverů nabízí virtualizace mnoho výhod. Také možnost spouštět různé operační systémy, ale co je důležitější, nabízí způsob, jak rozdělit velký systém na mnoho menších částí, což umožňuje efektivnější využívání serveru řadou různých uživatelů nebo aplikace s různými potřebami. Umožňuje také izolaci a udržuje programy spuštěné uvnitř virtuálního počítače v bezpečí před procesy probíhajícími v jiném virtuálním počítači na stejném hostiteli (serveru). [5]

## <span id="page-14-0"></span>**3.1.2 Historie virtualizace**

Počátky konceptu virtualizace spadají již do konce 60. a začátku 70. let 20. století. V tuto dobu společnost IBM vymýšlela jak drahé, tehdy ještě většinou sálové počítače, sdílet mezi více uživatelů. Předchůdcem virtualizace se dá nazvat technologie sdílení času (Timesharing). Tato technologie označuje sdílené využití počítačových zdrojů mezi velkou skupinou uživatelů s cílem maximálně využít drahé počítačové vybavení. Zjednodušeně si to můžeme představit tak, že mezitím co jeden uživatel zadával a programoval data, počítač zpracovával úlohy jiného uživatele, aby velmi drahé počítačové vybavení bylo maximálně využito.

Prvním operačním systémem podporujícím sdílení času byl Multics, předchůdce rodiny Unix. Zdaleka však nešlo o dokonalé řešení, práce s ním byla pomalá a jeho schopnosti omezené. Vědečtí pracovníci z některých univerzit věděli, jak překonat tyto limity, ale potřebovali pomoc od výrobců a firem s velkým kapitálem. V roce 1968 společnost IBM společně s vědci z Cambridge vytvořila nový sálový počítač, který podporoval cp/CMS (Control Program/Cambridge Monitor System). Byl to první operační systém podporující virtualizaci. Tento systém byl založen na monitoru počítače neboli Hypervisoru. Uvedený pojem bude vysvětlen v následující kapitole diplomové práce. Po nějaké době byl cp/CMS vylepšen a přejmenován na VM/370 OS. Takovéto systémy jsou již mnohem známější běžným uživatelům. Jednalo se o terminály připojené k sálovému počítači. V roce 1972 IBM představila terminál s názvem 3270. Tento terminál vypadal už jako běžný počítač s klávesnicí, ale jednalo se pouze o terminál připojený k sálovému počítači. K jednomu sálovému počítači mohly být připojeny desítky i stovky terminálů.

Na konci 20. století nastal velký rozmach osobních počítačů, cena hardware a software byla na takové úrovni, že vlastnit osobní počítač si mohl dovolit téměř každý. Výhoda počítačů s terminály zanikla a téměř se přestaly používat. Tedy i virtualizace ztrácela na významu, ale ne na dlouho. Tento velký rozvoj výpočetní techniky znamenal i vysoké nároky na operační systémy. Rychlý vývoj velkého počtu aplikací zároveň znamenal velké nároky na jeho stabilitu a spolehlivost. Proto se počítače začaly používat pouze pro konkrétní účely, to znamená pouze na jednu konkrétní aplikaci. Například velká firma si nemohla dovolit chyby

v účetních záznamech, proto měla vyhrazené počítače pouze pro účetnictví. Z tohoto důvodu na každou aplikaci byly určené konkrétní počítače. To ovšem velmi zvyšovalo náklady na IT vybavení. A zde je ten okamžik, kdy se virtualizace vrací opět na scénu. S vývojem výpočetní techniky a software bylo nutné spustit určitý operační systém v rámci jiného operačního systému, právě tento úkol virtualizace vyřešila.

Co ovšem vedlo k masivnímu rozvoji virtualizačních technologií, byl internet. Rychlý vývoj internetu a webových služeb znamenal obrovskou zátěž na straně poskytovatelů hostingových služeb. Pronájem prostoru pro webové stránky uložené na cizím serveru nazýváme webhosting. Pronajímatel serveru bývá označován jako poskytovatel webhostingu. Zpočátku měly společnosti své webové prezentace na svých vlastních serverech. Kupovat si vlastní vybavení nebyl problém pro velké a úspěšné společnosti. S vývojem internetu se měly potřebu prezentovat na webu i menší společnosti a jednotlivci. Nebylo však možné, aby každý měl vlastní server a potřebnou konektivitu do sítě internet. Zde nastal začátek pronájmu serverového prostoru a služeb, tedy začátek hostingu. Pronájem celého serveru byl ovšem drahý. Bylo tedy nutné nějak velký výkon rozdělit. Virtuální servery byly a jsou dobrou alternativou. Zákazníkovi lze pronajímat jen část serveru, přitom má vlastní operační systém a téměř vše si může řídit sám. [6]

## <span id="page-15-0"></span>**3.1.3 Virtual Machine Monitor**

Virtual Machine Monitor je nyní obecně známý a nazývaný jako hypervisor. Můžeme si ho představit jako správce virtuálních počítačů (operačních systémů), které běží "vedle sebe" na jednom hardware. Každému virtuálnímu počítači přiřazuje část základního výpočetního výkonu, operační paměti a úložiště dat. Na nejvyšší úrovni je hypervisor rozhodcem zdrojů. Hypervisor poskytuje virtuální prostředí pro uvedené úlohy, umožňuje komunikaci virtuálních sítí mezi těmito úlohami a vnějším světem. Nabízí různé formy rozdělení pro vysokou dostupnost. Předchůdce hypervisoru tzv. monitor virtuálního stroje (VMM) se však vyvinul postupem času v jiný komponent, a to na tolik, že byl právě nahrazen termínem hypervisor. Dnešní hypervisory nám umožnují lépe využívat nejnovější hardware, stále rychlejší procesory a efektivněji využívat prostředky větší a rychlejší operační paměti. Jak již bylo řečeno, hypervisor je vrstva softwaru nad hardwarem, která řídí virtuální stroje.

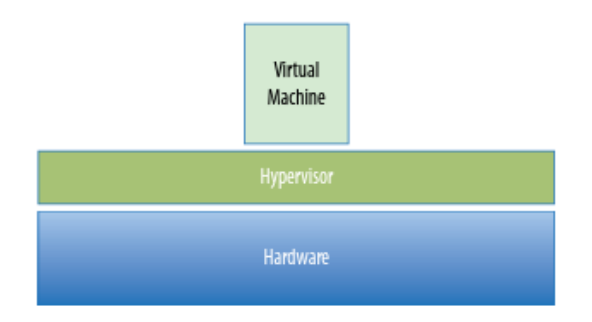

**Obrázek 2 VVM Struktura** *Zdroj: PORTNOY, 2016*

<span id="page-16-1"></span>Struktura VMM je poměrně jednoduchá. Skládá se z vrstvy softwaru, který běží mezi hardwarem nebo hostitelem a virtuálními stroji, které podporuje. Tyto virtuální stroje neboli virtuální počítače se také nazývají hosté (Hosts). Existují dvě základní třídy hypervisorů. Typ 1 a Typ 2, jejich názvy nám nedávají představu o jejich rozdílných vlastnostech

## <span id="page-16-0"></span>**3.1.3.1 Typ 1 (Native)**

Hypervisor typu 1 běží bez operačního systému přímo na hardwaru serveru. Protože mezi fyzickým hardwarem a hypervisorem neexistuje žádná další vložená vrstva softwaru, označujeme ji jako bare-metal. Hypervisor tohoto typu komunikuje bez prostředníka s hardwarovými prostředky v zásobníku, který je pod ním. Znamená to tedy, že je mnohem efektivnější než hypervisor typu 2. Jsou také považovány za bezpečnější a mají lepší výkonové charakteristiky. Virtuální stroj může poškodit jen sebe, což může způsobit selhání jednoho hosta. Ostatní hostované operační systémy pokračují v běhu a hypervisor je také nedotčen. Poškozený nebo napadený host například virem, kde by se kód záměrně snažil zasahovat do hypervisoru nebo ostatních hostů, toto u typu 2 nemůže provést. U hypervisoru typu 1 se může zdát, že režie a celkové náklady budou příznivě ovlivněny absencí hostitelského operačního systému. Z praktického hlediska a zahrnutím všech komponent nutných k funkci tohoto typu, to tak ale úplně není.

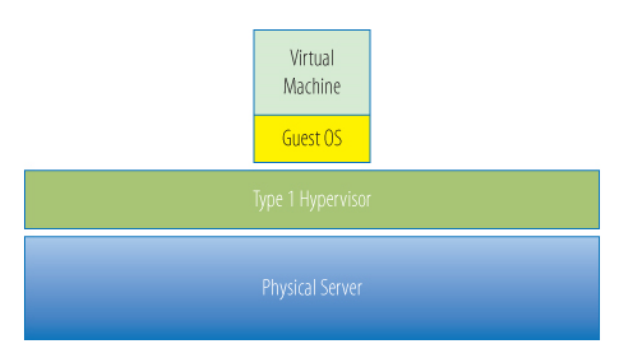

**Obrázek 3 Hypervisor Typ 1** *Zdroj: PORTNOY, 2016*

<span id="page-17-3"></span>Příklad reálných komerčních platforem virtualizace hypervisoru Typu 1 jsou: Microsoft Hyper-V, VMware ESX a různé varianty Xen.

## <span id="page-17-0"></span>**3.1.3.2 Typ 2 (Hosted)**

Hypervisor typu 2 si můžeme představit jako aplikaci, která běží spuštěná na běžném operačním systému. U počítačů typu x86 se jednalo o první druh virtualizace, protože operační systém již zpracovával všechny hardwarové zdroje a hypervisor typu 2 tuto schopnost jednoduše využil. Výhoda tohoto typu je, že podporuje širokou škálu hardwaru, který je zděděn z hlavního operačního systému.

## <span id="page-17-1"></span>**3.2 Jednotlivé úrovně virtualizace**

### <span id="page-17-2"></span>**3.2.1 Emulace**

Emulace byla první technikou, která byla použita při virtualizaci architektury x86. Hypervisor spoléhající na emulaci, musí dynamicky nahradit instrukce přicházející z hostujícího operačního systému instrukcemi, jež nevytvoří chyby. Emulací se snažíme napodobit jiný systém, zpravidla starší. Emulace nám napodobuje stroj úplně jiných parametrů. Při emulaci není nutné zasahovat do operačního systému ani samotné aplikace. Emulaci nám umožnuje software, někdy i pomocný hardware. Velkou výhodou emulace je, že nám umožňuje spouštět starší aplikace určené pro jiné operační systémy, i používat hardware, který bychom dnes již nemohli použít. Například starší tiskárny apod. Všechny výhody

emulace smazává fakt, že má velmi vysoké nároky na výkon. Tím, že při emulaci musíme simulovat jiný operační systém a hardware, je emulace nejpomalejší virtualizace. [7]

#### <span id="page-18-0"></span>**3.2.2 Para-virtualizace**

Při para-virtualizaci není implementován úplně celý izolovaný operační systém. Spíše je poskytováno jiné API (rozhraní pro programování aplikací), které je použito, když je operační systém vystaven změnám. Para-virtualizace je kategorie virtualizace CPU, která používá hypercalls (hypervolání) pro operace ke zpracování pokynů při kompilaci. Hostující operační systém je částečně izolován virtuálním strojem od virtualizační vrstvy a hardwaru. Paravirtualizace je tedy o něco bezpečnější než plná virtualizace. Vyššího výkonu a efektivity je dosaženo komunikací operačního systému s hypervisorem. Toto rozhraní umožňuje transparentní para-virtualizaci, při které může jedna binární verze operačního systému běžet na nativním hardwaru nebo na hypervisoru v para-virtualizovaném režimu. Para-virtualizace je možná jen díky tomu, že konkrétní procesory podporují více úrovní ochrany. Příkladem byly některé produkty VMware a Xen, avšak výrobci Intel a AMD postupně přidali podporu pro efektivnější virtualizaci pomocí hardwaru. [8]

### <span id="page-18-1"></span>**3.2.3 Plná-virtualizace**

O plné virtualizaci (full-virtualization) hovoříme tehdy, pokud virtualizujeme všechny částí počítače. Běžící operační systém vůbec nepozná, že běží v prostředí, v němž nemá přístup k fyzickému technickému vybavení (hardware). Aplikace ani operační systém nepotřebují žádné modifikace. Při tomto typu virtualizace nemusí existovat žádná vazba mezi virtuálním prostředím a konkrétním hardwarem, na kterém je virtuální počítač provozován. Tato vlastnost umožňuje úplnou přenositelnost, operační systém a aplikace jsou vytvořeny pro danou architekturu a my je provozujeme na jiné architektuře (x86 a x64). Software lze tedy přenést na úplně jiný počítač s jiným hardware, aniž bychom provedli jedinou úpravu virtuálního počítače VM. Výhodou je, že operační paměť můžeme přidělovat dynamicky dle potřeby. Stejně tak diskový prostor pro data může mít statickou, ale i dynamickou podobu. Dalšími výhodami jsou snadné zálohování a obnova, vytváření obrazů v daný okamžik. Oproti para-virtualizaci je plná virtualizace mnohem přenositelnější a kompatibilní.

## <span id="page-19-0"></span>**3.3 Model virtualizace**

Virtualizaci můžeme rozdělit na více vrstev. V samotném dynamickém datovém centru je virtualizace současně využita na různých aplikačních vrstvách, je tedy využito všech jejich výhod. Existuje minimálně sedm typů virtualizace. [5]

## <span id="page-19-1"></span>**3.3.1 Serverová virtualizace (SerV)**

Virtualizace serveru je zaměřena na rozdělení fyzické instance operačního systému na virtuální instanci nebo virtuální stroj. Funkční produkty pro virtualizaci serverů nám umožní virtualizovat jakýkoli operační systém x86 nebo x64, například Windows, Linux a některé formy systému UNIX. Existují tři aspekty virtualizace serverů:

- softwarové virtuální stroje (SoftV) tyto virtuální stroje řídí interakce mezi hostitelským operačním systémem a hostovaným operačním systémem (např. Microsoft Virtual Server 2005)
- hardwarové virtuální stroje (HardV) virtualizační technologie jsou implementovány přímo na hostitelském hardwaru (bare metal) pomocí hypervisorů, upraveného kódu nebo API k usnadnění rychlejších transakcí s hardwarovými zařízeními (např. VMWare ESX)
- virtuální OS / kontejnery hostitelský operační systém rozdělen do kontejnerů nebo zón (např. Solaris, BSD Jail). [9]

## <span id="page-19-2"></span>**3.3.2 Virtualizace úložiště (StoreV)**

Virtualizace úložiště je využita ke sloučení fyzických úložišť z více zařízení, takže funguje jako jeden jediný svazek úložiště. Úložiště v tomto svazku může mít několik podob: přímo připojené úložiště (DAS – Direct Attached Storage), síťové externí připojené úložiště (NAS - Network-Attached Storage) nebo sítě typu SAN (Storage Area Network). Tato úložiště lze propojit pomocí několika protokolů např.: Fibre Channel, Internet SCSI (iSCSI). Hostitelskému systému nastavíme svazek virtuálního disku mapovaný na konkrétní velikost. Virtualizační systém alokuje fyzické úložiště z fondu úložišť dynamicky v reakci na hostitelské I / O požadavky. Virtualizační funkce může být v jednom z těchto provedení implementována přímo v řídicím zařízení, jako je například karta řadiče umístěná v síťovém přepínacím zařízení (switch), připojeném k úložnému systému v síti úložiště (SAN). Výsledný obraz virtuálního disku, který je připojen k hostitelskému počítači, má větší kapacitu, než je skutečná spotřebovaná kapacita fyzického úložiště. Tím se výrazně sníží náklady na úložiště dat, jelikož se platí pouze za využitou kapacitu. [11]

## <span id="page-20-0"></span>**3.3.3 Virtualizace sítí (NetV)**

Síťové prostředí podporuje virtualizaci sítě, pokud umožňuje koexistenci více virtuálních sítí na stejném fyzickém rozhraní. Každá virtuální síť v prostředí virtualizace sítě je kolekcí virtuálních uzlů a virtuálních odkazů. Virtuální síť je v podstatě podmnožinou základních fyzických síťových prostředků. Síťová virtualizace je konkrétně síťové prostředí, které umožňuje více poskytovatelům služeb dynamicky skládat více heterogenních virtuálních sítí, jež společně existují v izolaci oddělené od sebe navzájem. Poskytovatelé služeb mohou nasadit a spravovat přizpůsobené koncové služby v těchto virtuálních sítích pro koncové uživatele efektivním sdílením a využitím základních síťových zdrojů pronajatých od několika poskytovatelů infrastruktury. Existuje několik forem virtualizace sítě například VLAN, VPN, aktivní a programovatelné sítě a překrývající se sítě. Podrobněji bych zde popsal základní dvě. [11]

**VLAN** - Virtual Local Area Network slouží k logickému členění sítě bez vazby na členění fyzické. Je nejjednodušší formou virtualizace sítě. Nejznámější a nejpoužívanější metodou je definovaná protokolem IEEE 802.1Q, která rozšiřuje běžný ethernetový rámec o další oktety. Takto označené rámce ("ottagované") mohou projít i nepřipravenou L2 strukturou sítě. Abychom mohli tyto sítě používat, potřebujeme i adekvátní hardwarové a softwarové vybavení například takzvané "manažovatelné switche", kde můžeme jednotlivé fyzické porty přiřadit do určitých VLAN. [15]

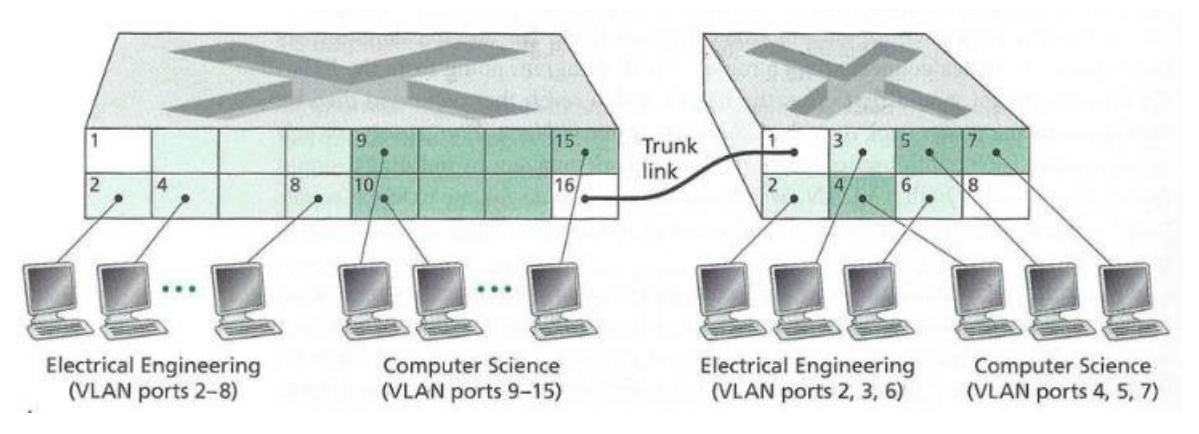

**Obrázek 4 802.1Q VLAN podsítě** *Zdroj: KUROSE&ROSS, 2017*

<span id="page-21-0"></span>V každé větší síti se dnes setkáme s podporou VLAN. Každá VLAN má svoje ID tedy číslo, jež nabývá hodnot 1 až 4094. Každé zařízení můžeme přiřadit do konkrétní VLAN (ID) několika způsoby. Nejčastěji nastavením ID přímo na fyzickém rozhraní switche, tedy portu. Dále pak dle MAC adresy zařízení zadané v tabulce. VLAN lze přiřadit i pomocí konkrétního protokolu služby (například vzdálená plocha port 3389). A v neposlední řadě pomocí autentizace zařízení pomocí protokolu IEEE 802.1X, kdy po úspěšné autentizaci je zařízení přiděleno do konkrétní VLAN. Pro jednodušší pochopení VLAN bych uvedl názorný příklad. Univerzita je rozdělena na fakulty a fakulty jsou rozděleny na jednotlivé katedry. Každá katedra, tedy pracoviště má vlastní VLAN. Každé VLAN je přiřazen privátní rozsah IP adres (například 192.168.100.0/24). Tedy každá katedra může mít 254 zařízení. Každému zařízení nebo celé VLAN můžeme na firewallu nastavit přístup do dalších VLAN na univerzitě. Takže například katedra nemá přístup do ekonomického odboru na rektorátu. Další velkou výhodou je, že uživatel si zařízení může přenést kamkoliv na univerzitě a díky dynamickému přiřazení VLAN je vždy ve správném segmentu sítě. Na tomto příkladu je názorně vidět výhody VLAN, tedy bezpečnost, jednoduchá správa a přehlednost sítě včetně jednoduché migrace zařízení na jiné místo.

**VPN** – Virtual Private Network je další technologie, bez které by dnešní internet nemohl fungovat tak, jak ho známe. Služby VPN umožňují vzdálený přístup k intranetu (lokální síti) pomocí internetu odkudkoliv na světě za výrazně nižší cenu, což umožňuje podporu mobilních pracovních sil. Architektura VPN navíc podporuje spolehlivý

mechanismus ověřování. VPN lze rozdělit na dvě základní kategorie použití. První na čistě pracovní použití, kdy VPN potřebujeme na bezpečné připojení do firemní, akademické sítě. Druhou pak, kdy VPN používáme pro anonymizaci a změnu lokace připojení.

VPN si můžeme představit jako tunel vytvořený v internetu, kde naše přenášená data jsou oddělena od ostatních. Tato data jsou zabezpečena šifrováním a autentizací uživatelů pomocí VPN serveru. Tento VPN tunel nám také zajištuje integritu dat. VPN využívá mnoho síťových protokolů, pomocí kterých je toto spojení řízeno. Ze starších a méně bezpečných, ale stále používaných protokolů například PPTP (Point-to-Point Tunneling). Z nyní hojně používaných L2TP (Layer 2 Tunnel Protocol) nebo OpenVPN. Je otázkou, do jaké míry jsou všechny tyto protokoly bezpečné a tzv. neprolomitelné. V řadě zemí je VPN blokována. I když není dokázáno přímé prolomení, existují teorie, že je možné v reálném čase šifrování VPN dešifrovat, a vidět tak obsah komunikace. Je možné používat vlastní VPN server například pro pracovní účely. Druhou možností je pronajmout si VPN od některé společnosti, která nabízí připojení skrze VPN skoro do kterékoliv země světa. [15]

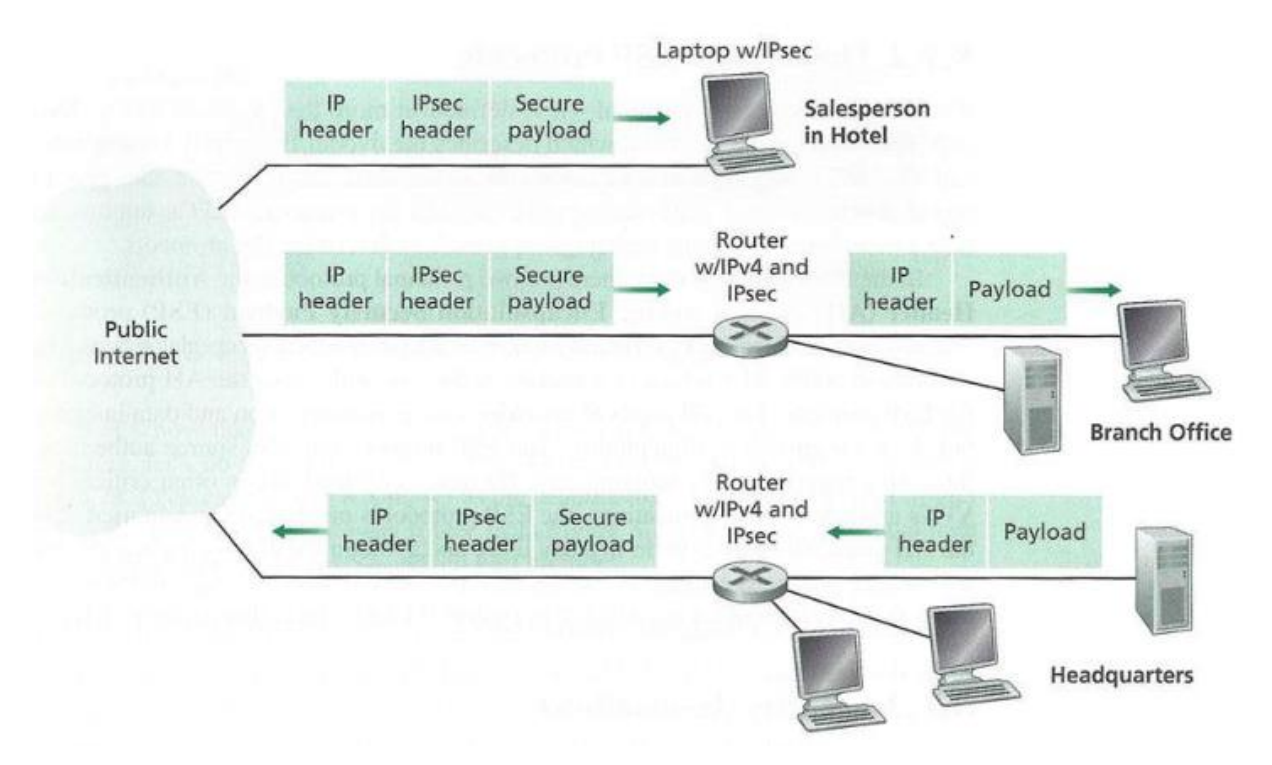

<span id="page-22-0"></span>**Obrázek 5 VPN příklad infrastruktury** *Zdroj: KUROSE&ROSS, 2017*

## <span id="page-23-0"></span>**3.3.4 Správa virtualizace (ManageV)**

Jedná se o soubor technologií pro poskytování služeb, které spravují sjednocenou architekturu, jak fyzickou, tak i virtuální. Tyto technologie spravují celé datové centrum. V těchto centrech chceme oddělit různé poskytované služby do jednotlivých vrstev a oddělit operace mezi nimi. Správa virtualizace není nutně provedena jedním rozhraním. Vždy je dobré zajistit, aby byly odděleny obě klíčové vrstvy.

- fondy zdrojů množina všeho hardwaru, který tvoří infrastrukturu datového centra: rackové skříně, hostitelské servery, úložiště, síťový hardware
- nabídky virtuálních služeb tyto služby slouží klientům a nabízejí pomoc koncovým uživatelům, jsou tvořeny virtuální počítače, desktopy i servery

## <span id="page-23-1"></span>**3.3.5 Virtualizace desktopů (DeskV)**

Desktopové systémy jsou distribuovány pomocí virtuálních počítačů. Operační systém nevyužívá místní fyzické zdroje – hardware, ale je distribuovaný přes nějakého klienta. To má několik výhod, mezi největší patří centralizovaná správa a nasazení desktopů. To snižuje náklady, není třeba řešit lokální hardware a vše je obsluhováno distribuovanou správou. Uživatelé přistupují k centralizovaným virtuálním desktopům pomocí interface takzvaných tenkých klientů. Tyto klienty si můžeme představit například jako malou krabičku, ke které jsou připojeny jednotlivé periferie (myš, klávesnice, LCD monitor). V neposlední řadě je tento klient připojen k síti pomocí drátové LAN nebo bezdrátové WIFI. Další možností, jak přistupovat k virtuálním desktopům, je pomocí cloudu. Využití cloudu má tu výhodu, že nemusíme řešit vlastní virtuální server, ale využijeme například službu Microsoft Azure WVD. Pro přístup k virtuálnímu desktopu v cloudových službách nám stačí internet a běžný www prohlížeč.

## Cílová architektura – pooled, multisession **ADDC FSLogix profily** WVD sdílený pool zdrojový image záloha profilů (W10 Multisession) **HTTPS** Web klient Windows / Android / MacOS /iOS

**Obrázek 6 Windows Virtual Desktop** *Zdroj Patka, 2021*

## <span id="page-24-2"></span><span id="page-24-0"></span>**3.3.6 Virtualizace prezentační vrstvy (PresentV)**

Prezentační vrstva je donedávna označována jako terminálová služba, kde prezentační vrstva, tedy zobrazování uživatelského rozhraní je odděleno od procesu jako takového. K terminálovým službám lze přistupovat odkudkoliv a v podstatě z jakéhokoliv zařízení. Potřeba virtualizace prezentační vrstvy klesá díky masivnímu rozvoji virtualizace aplikací. Ale stále je v popředí díky protokolům používaným k přístupu, využití a správě virtuálních zátěží u virtualizace desktopů a serverové virtualizace. K uživatelům nejsou přenášena nastavení ani data, pouze mu je prezentována činnost, kterou provádí na vzdáleném počítači, k němuž je připojen pomocí protokolu pro vzdálené připojení. Prezentační vrstva virtualizace je jedním ze silných prostředků, jak spořit náklady. [16]

## <span id="page-24-1"></span>**3.3.7 Aplikační virtualizace (AppV)**

Jedná se o poslední klíčovou virtualizační vrstvu. Virtualizační vrstva izoluje software nebo služby nad operačním systémem, této vrstvě říkáme virtualizace aplikací. Z jiného pohledu se virtualizace aplikací hodně podobá softwarové serverové virtualizaci. Pro svůj běh také potřebuje jako základ operační systém. Velkou výhodou virtualizace aplikací je, že zcela chrání operační systém. Aplikace během instalace a běhu nemohou provádět žádné změny v operačním systému. Při virtualizaci aplikací nevytváříme snímek instalačního procesu, ale stavu spuštěné aplikace a všeho dalšího, co je potřebné k funkčnosti dané aplikace. Toto umožnuje aplikace s virtualizací jednoduše zkopírovat do koncových míst, není potřeba aplikace instalovat. Jde tedy o model pro správu distribuovaných aplikací. Tento model také podporuje konsolidaci (sloučení) aplikací. Každá virtualizovaná aplikace může běžet téměř na libovolné verzi operačního systému. Vrstva virtualizace aplikací spravuje veškerou komunikaci mezi operačním systémem a virtuální aplikací. Při změně verze operačního systému není potřeba aplikaci znovu kompilovat.

Při shrnutí celého modelu virtualizace můžeme vidět všechny výhody, které virtualizace nabízí. Má obrovský dopad na aplikace, desktopy a hlavně servery. Virtualizace podporuje konsolidaci hardware, tedy snižuje ekologická zatížení, není třeba takový výdej energií. Virtualizace nabízí nejlepší technologie a odolnost proti výpadku služeb. Virtualizace desktopů podporuje centralizaci, vysokou míru zabezpečení a rychlou nápravu při výpadku či ohrožení. Při dobrém rozvržení zálohování, vytváření snapshot, tedy záloh v určitém časovém okamžiku, a v neposlední řadě při dobrém výběru alespoň dvou lokalit pro servery nám virtualizace vytvoří prostředí pro dokonalý běh služeb a aplikací.

## <span id="page-25-0"></span>**3.4 Aplikační prostředky**

Pokud chceme využít všech výhod virtualizace, potřebujeme vhodné nástroje, které nám to umožní. V předešlých kapitolách byly zmíněny všechny typy virtualizací. Pro účely této práce je zásadní serverová virtualizace. Proto se budeme soustředit na produkty, jež ji umožňují. Praktická část práce bude věnována virtualizaci nasazené v akademickém prostředí, které se zásadně neliší od komerčního, ale je třeba brát zřetel na licencování a poplatky za software. Ty se výrazně liší, z tohoto důvodu v následujících kapitolách budou zmíněna řešení vhodná a zároveň nejpoužívanější. Mezi největší lídry současnosti patří několik málo firem jejichž produkty budou popsány v následujících kapitolách.

## <span id="page-25-1"></span>**3.4.1 VMware**

Společnost VMware byla založena 10. února 1998 v Americe v Palo Alto. VMware poprvé představila virtualizační technologii na výpočetní platformě x86 v roce 1999. První produkt pro serverovou virtualizaci byl uveden na trh v roce 2001 pod názvem ESX. V současné době patří mezi nejvýznamnější a největší hráče na poli virtualizace vůbec. [17]

#### <span id="page-26-0"></span>**3.4.1.1 vSphere**

Hlavní produkt společnosti VMware v oboru virtualizace. vSphere využívá sílu virtualizace k transformaci datových center na zjednodušené infrastruktuře cloud computingu a umožňuje organizacím IT poskytovat flexibilní řešení a spolehlivé IT služby. VMware vSphere virtualizuje a agreguje podkladové materiály fyzické hardwarové prostředky napříč více systémy a poskytuje fondy virtuálních zdrojů do datového centra.

vSphere je softwarová sada, je jako například sada Microsoft Office, která se skládá z mnoha dalších samostatných programů. Součástí vSphere je například vCenter, ESXi, klient vSphere atd. VSphere není konkrétní software, který můžete nainstalovat a používat, je to jen název balíku, který obsahuje další dílčí komponenty.

Server ESXi je nejdůležitější součástí vSphere, jedná se o virtualizační server. Je to hypervisor typu 1. Na serveru ESXi jsou nainstalovány všechny virtuální počítače nebo hostující operační systémy. Pro administraci, tedy k instalaci, správě a přístupu k virtuálním serverům, které běží nad serverem ESXi, je potřeba další část sady vSphere, a to vSphere Client. Klient vSphere umožňuje správcům připojení k serverům ESXi a tím k přístupu nebo správě virtuálních počítačů. Klient vSphere je webový portál pro správu. Administrátor se přihlásí do webového prohlížeče a přistupuje ke klientovi vSphere za účelem správy serverů ESXi. Tento web slouží pro kopletní správu a konfiguraci virtuálního stroje. Klient vSphere pro Windows již není k dispozici a je nahrazen klientem vSphere založeným na webovém rozhraní od verze vSphere 6.7. Není tedy již nutné samotného klienta instalovat.

Následující, tentokrát volitelnou, ale zásadní programovou součástí vSphere je vCenter Server. Jedná se o centralizovanou aplikaci pro správu umožňující centrální správu virtuálních strojů a hostitelů ESXi. Jedná se o ovládací konzoli, kde jsou přehledně zobrazeny všechny virtuální stroje. Lze nainstalovat jak na běžný počítač, tak na virtualizovaný stroj. Podporované operační systémy jsou MS Windows, macOS (omezeně) a Linux. S největší pravděpodobností bude v dalším období podporována pouze verze pod Linux. Jelikož se jedná o licencovaný placený produkt, je distribuován v několika verzích, podle dané licence je

zpřístupněna daná sada nástrojů. Poslední verze byla uvolněna v září 2020 konkrétně vSphere 7 update 1. [18]

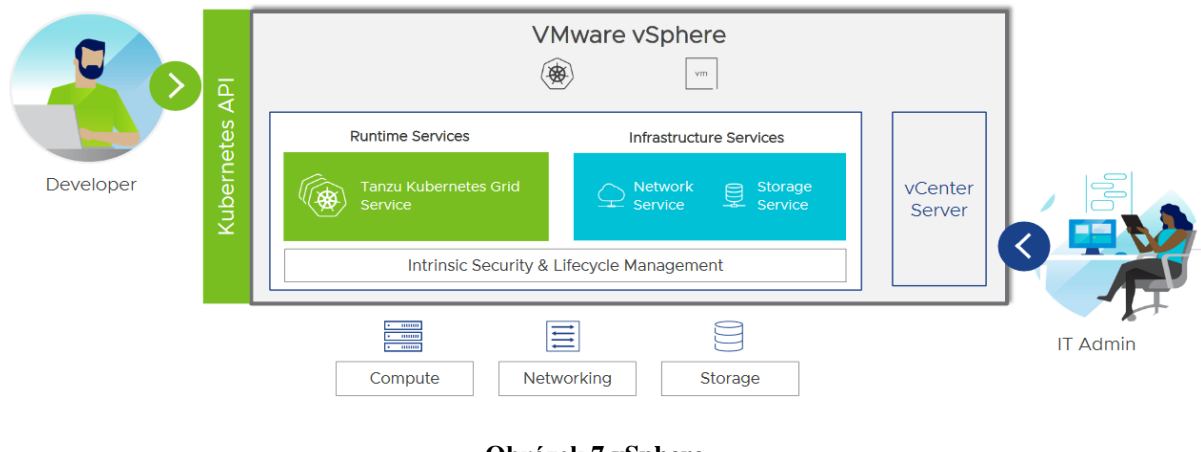

**Obrázek 7 vSphere** *Zdroj: [https://www.vmware.com](https://www.vmware.com/)*

#### <span id="page-27-1"></span><span id="page-27-0"></span>**3.4.1.2 VMware Workstation Player**

Dalším známým a často využívaným produktem firmy VMware je Workstation Player. Sám autor práce tento software hojně využívá ke své práci IT technika na univerzitě.

Jedná se o virtualizační program, který umožňuje spustit na jednom počítači omezené množství virtuálních strojů. Každý takový stroj může používat jiný operační systém. Není přitom omezen operačním systémem hostitelského počítače. Můžeme spustit na 64bitovém operačním systému 32bitový operační systém a naopak. Například na jednom počítači, na kterém jsou instalovány 64bitové Windows 10, můžete používat současně i Suse Linux, 64bitovou Fedoru Core 4, Windows 10 a další. Je vhodný pro programové vývojáře a správce, kteří potřebují svůj produkt či image (například sestavu pro učebnu) otestovat na několika různých operačních systémech. Workstation Player podporuje možnost připojení k VMware vSphere a vCloud Air. Vše běží v izolovaném a bezpečném prostředí. S podporou IPv6 a dalších síťových protokolů lze využít i pro testování a analýzu síťového provozu. Workstation Player existuje ve dvou verzích. Ta s přídomkem PRO obsahuje navíc podporu šifrováni, připojení k vSphere, vytváření snapshots, spuštění více VM najednou a klonování. Podporované operační systémy jsou MS Windows a Linux.

Tento software můžeme využít při testovaní nebo například změně identity. Na svém počítači nebo notebooku pomocí Wokstation Player nainstalujeme virtuální operační systém,

kterému oddělíme síťové rozhraní, tedy přidělíme vlastní IP adresu, i když má náš počítač pouze jednu síťovou kartu, viz. NetV. Pomocí VPN změníme lokaci virtuálního počítače, veřejnou IP adresu. Zjednodušeně řečeno ve svém notebooku máme vlastně dva počítače. Jeden, kde běží operační systém na fyzické vrstvě, je nainstalován přímo na notebooku. Ten je umístěn přes IP v České republice. Druhý, virtuální počítač běží jako aplikace a je umístěn například v Jižní Americe. Na tomto příkladu a využití uvedeného nástroje je vidět, že lze využít k mnoha účelům. Bohužel jako všechno, i virtualizace se dá zneužít, za to ale nemůže tento výborný software.

## <span id="page-28-0"></span>**3.4.1.3 Licence**

Společnost VMware myslí na akademická prostředí. U obou výše zmíněných produktů lze zakoupit levnější licenci s přídomkem Academic. Podmínkou nákupu této licence je, že ho musí provést jakékoliv vzdělávací zařízení, nelze zakoupit na fyzickou osobu. Verze Academic vychází cca o 40 % levněji oproti běžné verzi. Ke každé verzi lze přikoupit podporu na jeden nebo tři roky. U produktu Workstation Player není podpora až tak nutná. Při zavádění a používání robustního produktu vSphere je podpora nezbytná.

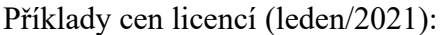

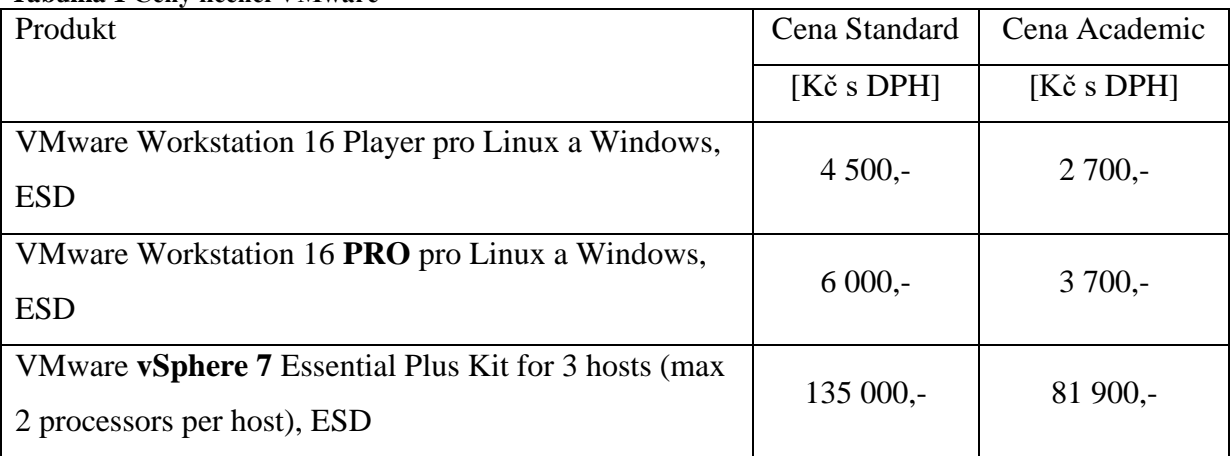

#### <span id="page-28-1"></span>**Tabulka 1 Ceny licencí VMware**

*Zdroj: https://www.sw.cz/*

#### <span id="page-29-0"></span>**3.4.1.4 Shrnutí VMware**

Produkty VMware patří mezi nejlepší produkty pro virtualizaci. Jejich výborný nástroj Workstation Player najde uplatnění všude tam, kde potřebujeme například virtualizovat starší operační systém. Pokud máme například na fakultě laboratorní přístroje, ke kterým je dodaný obslužný software pouze pro starší verze systému MS Windows 7 a chceme nadále tyto přístroje provozovat na univerzitní síti, je nepostradatelným nástrojem. Podpora MS Windows 7 skončila v lednu 2020. Ne vždy je možné software u přístroje upgradovat pro běh na Windows 10. Ne vždy je nutné provádět upgrade na nejnovější verzi. Lze jedno nebo více vydání přeskočit a tím ušetřit. Samozřejmě ne vždy se to doporučuje, s ohledem na bezpečnostní aktualizace. Jeho cena je pro akademické prostředí dostupná.

### <span id="page-29-1"></span>**3.4.2 Microsoft Virtualizace**

Asi není nikdo, kdo by neznal firmu Microsoft a její softwarové produkty. Microsoft také patří mezi lídry na trhu produktů s virtualizací, dá se říct, že v kombinaci se svými cloudovými službami Azure je nyní i největší hráč.

#### <span id="page-29-2"></span>**3.4.2.1 Historie**

Prvním produktem společnosti Microsoft pro virtualizaci byl Virtual Server a zjednodušená verze Microsoft Virtual PC. Microsoft zakoupila a upravila software od společnosti Connectixv roce 2003. V září roku 2004 vydala první verzi Microsoft Virtual Server 2005. Ten byl k dispozici ve dvou verzích Standard a Enterprise. Verze Standard byla omezena maximálně na čtyři procesory pro hostitelský operační systém, verze Enterprise omezena nebyla. V roce 2006 společnost Microsoft uvolnila verzi Virtual Server 2005 R2 Enterprise k volnému použití, jelikož jí velmi konkurovaly volně dostupné nabídky virtualizace společností VMware a Xen. Vývoj verze Standard tím byl ukončen. Service pack 1 pro MS Virtual Server R2 E přidal podporu procesorů s technologií Intel VT a AMD-V. Byl určený pro tehdejší operační systémy Windows XP, poté Vista a Windows Server 2003. Podporoval i hostující operační systémy Linux. Měl integrovanou funkci Volume Shadow Copy, která umožnovala dělat zálohy na spuštěném virtuálním systému, tato funkce byla dostupná pouze pro verze spuštěné na Windows Server 2003 a později WS 2008. [19]

V roce 2008 Microsoft nahradil produkt Virtual Server produktem Hyper-V. První beta verze byly dostupné ve Windows Server 2008. Finální verze byla implementována do systému WS 2008 pomocí služby Windows Update. Od této chvíle je Hyper-V součástí všech vydání Windows Server. Existuje i zjednodušená verze pro Windows 8 a 10, kterou je nutno doinstalovat, lze to pouze u edic Pro, Enterprise či Education. Nejčastější edice Home není podporována.

#### <span id="page-30-0"></span>**3.4.2.2 Hyper-V**

Architektura Hyper-V se dělí na základní čtyři vrstvy od hardwaru po uživatelský režim. V Hyper-V je zahrnuta izolace virtuálních strojů z hlediska oddílů. Oddíl je izolovaná logická jednotka podporována hypervisorem, ve kterém běží každý hostovaný operační systém. Jeden nadřazený oddíl se spuštěnou podporovanou verzí systému Windows Server je vždy alespoň jednou instancí hypervisoru. Virtualizační software běží v nadřazeném oddílu, kde má přímý přístup k hardwarovým zařízením. Nadřazený oddíl vytváří podřízené oddíly pomocí rozhraní hypercall API, ve kterém běží hostující operační systémy. Je to rozhraní pro programování aplikací vybavené technologií Hyper-V. V závislosti na konfiguraci virtuálního počítače, může technologie Hyper-V vystavit pro každý oddíl pouze podmnožinu procesorů. Hypervisor zpracovává přerušení do procesoru a přesměruje je na příslušný oddíl. K hardwarovým prostředkům nemají přímý přístup podřízené oddíly. Tyto oddíly mají virtuální pohled na prostředky, které potřebují. Oddíly nemají přístup k fyzickému procesoru ani nezpracovávají přerušení procesoru. Hypervisor zpracovává přerušení od procesoru a přesměrovává je na příslušný oddíl. Hyper-V může také hardwarově urychlit překlad adres mezi různými virtuálními adresními prostory hosta pomocí jednotky IOMMU (Input Output Memory Management Unit). Tato jednotka pracuje nezávisle na hardwaru pro správu paměti. Požadavky na virtuální zařízení jsou přesměrovány buď přes VMBus nebo hypervisor. VMBus je logický komunikační kanál mezi oddíly. Virtuální zařízení mohou také využívat výhody virtualizace serveru Windows Server s názvem Enlightened I / O pro úložiště, síť, grafiku a vstupní subsystémy. Enlightened I / O je specializovaná implementace komunikačních protokolů (například SCSI), jež zohledňuje virtualizaci a využívá přímo VMBus a obchází jakoukoli vrstvu emulace zařízení. Díky tomu je komunikace efektivnější, ale vyžaduje hosta, který si je vědom hypervisoru a VMBus. Integrační komponenty,

zahrnující ovladače klienta virtuálního serveru (VSC), je potřebné nainstalovat do virtuálního operačního systému. [20]

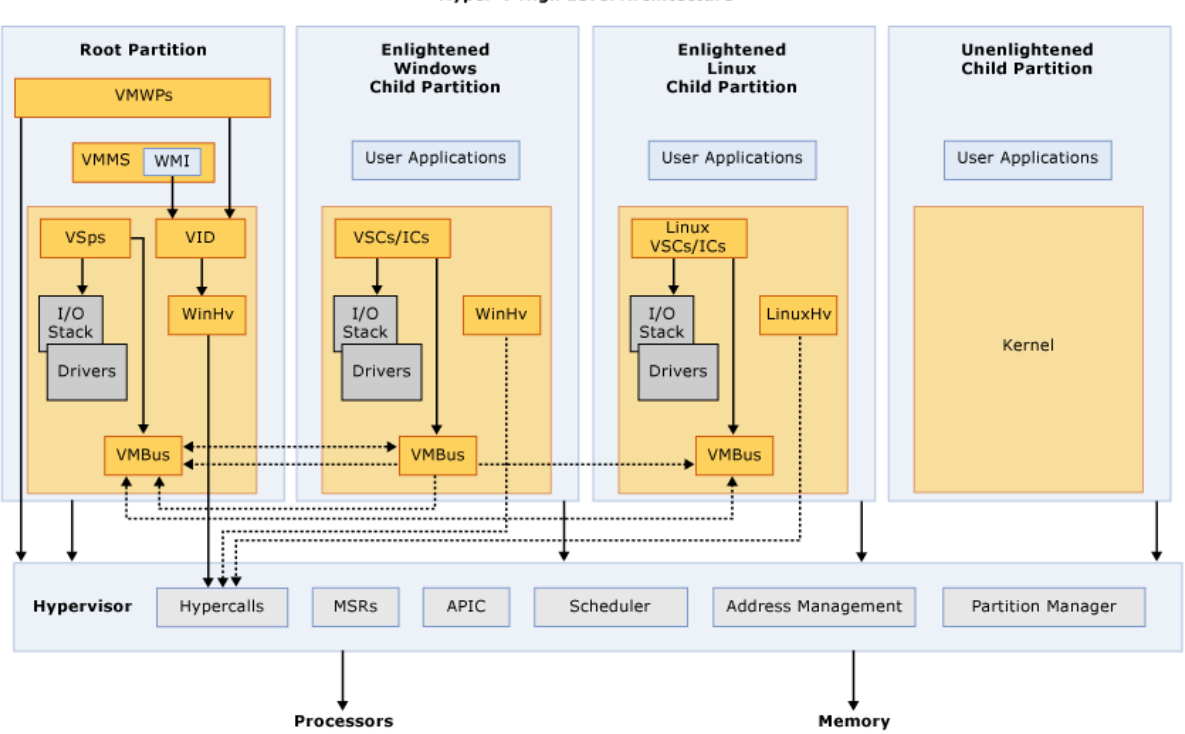

**Hyper-V High Level Architecture** 

**Obrázek 8 Hyper-V Architecture** *Zdroj[: https://docs.microsoft.com/](https://docs.microsoft.com/)*

<span id="page-31-1"></span>Hyper-V vyžaduje procesor, který zahrnuje virtualizaci podporovanou hardwarem, jako je například technologie Intel VT nebo AMD Virtualization (AMD-V). Podporu těchto technologií je vždy potřeba zapnout v nastavení základní desky BIOS.

### <span id="page-31-0"></span>**3.4.2.3 Licence**

Hyper-V je možné používat zdarma v edici Windows Hyper-V Server bez grafického rozhraní (GUI), tedy přes vylepšený příkazový řádek Powershell. Tato varianta není ideální a administrace a přehled běžícího virtuálního stroje není příliš přehledný. Jedna licence Windows Server Standard vás opravňuje mít nainstalován operační sytém na fyzickém serveru (pouze pro účely provozu Hyper-V) a dvou virtuálních serverech v rámci jedné licence. Licenci Hyper-V má tedy každý, kdo má licenci na Windows Server od verze 2008. Ve verzi Standard jsou i další omezení, například uložiště s maximální velikostí 2TB atd. Ve verzi Datacenter jsou všechny funkce a počet VM Hyper-V (kontejnerů) neomezeny, ale cenově se samozřejmě velmi liší. Microsoft rozlišuje model licencování i podle počtu jader procesoru. Pro akademická prostředí má velké výhody, co se týče cen licencí. Avšak ceny nejsou nikde přímo uvedeny a záleží na konkrétním typu licencování školského zařízení. U velkých subjektů dochází každý rok k takzvanému auditu licencí, kde se zjišťuje počet aktivních licencí a na základě toho se pak upravuje konkrétní cenový model. Dále je třeba brát v úvahu tzv. Client access license (CAL), která umožňuje klientským počítačům využívat softwarové služby serveru.

| Cena                  |  |  |
|-----------------------|--|--|
| $[K\check{c} \s DPH]$ |  |  |
| $20000,-$             |  |  |
|                       |  |  |
| $24000 -$             |  |  |
|                       |  |  |
| $6000 -$              |  |  |
|                       |  |  |
| $200000,-$            |  |  |
|                       |  |  |
|                       |  |  |

<span id="page-32-1"></span> **Tabulka 2 Ceny licencí Windows Server**

*Zdroj: <https://www.sw.cz/>*

### <span id="page-32-0"></span>**3.4.2.4 Azure**

Microsoft Azure je nyní nejrychleji se rozvíjející produkt využívající virtualizace pomocí cloud computingu. Cloud je způsob využívání software a hardware formou služby poskytované pomocí internetu. Zákazník se nemusí starat o svoje vybavení (servery, chlazení, elektrický příkon atd.), ale vše, co potřebuje, si jednoduše pronajme ve formě služeb od poskytující společnosti. Společnost Microsoft má několik velkých datacenter po světě, jenž při výpadku jednoho okamžitě nahradí jiné. Je tedy garantována velká dostupnost služeb. Trend cloudu stojí hlavně na stabilitě a rychlém připojení k internetu, včetně velkého rozmachu virtualizace serverů. Výhody cloudu jsou škálovatelnost výkonu, nezávislost na místě, úspora investičních i provozních nákladů. Nevýhodou je, že je placen formou

pravidelných měsíčních či ročních poplatků, které se samozřejmě mění. Tedy na rozdíl od pořízení vlastních serverů, není jednoduché určit náklady na provoz na několik let dopředu.

Cloudová platforma MS Azure zahrnuje víc než 200 produktů a služeb a dále se rozrůstá. V rámci globální sítě datacenter pomáhá IT odborníkům a vývojářům k rychlému nasazování a správě aplikací. Díky podpoře široké škály operačních systémů a programovacích jazyků umožňuje flexibilní sestavování aplikací. Pomocí odsouhlasených obchodních informací pomáhá analyzovat či odhalovat anomálie a předpovídat chování, tedy predikovat nejrůznější situace. V Azure portálu si jednoduše navolíte služby, které potřebujete, například virtuální server s danými službami, výkonem (počet jader procesoru), pamětí. Ihned je vidět, kolik vás bude zvolené řešení měsíčně stát. [21]

Pojmy:

• **IaaS** - Infrastruktura jako služba

Prostřednictvím internetu je dodána poskytovatelem celá výpočetní infrastruktura. Zákazník spravuje pouze vlastní služby a software. Platí se jen za to, co se doopravdy využívá a nemáme náklady spojené s nákupem a následnou správou fyzických serverů.

• **PaaS** - Platforma jako služba

Pojem PaaS využívá všech výše zmíněných výhod IaaS. Navíc, ale obsahuje také nástroje pro správu databáze, služby Business Intelligence a další nástroje. Pomocí PaaS je zákazník nemusí nakupovat a následně spravovat licence. Zákazník se zabývá pouze vývojem svých aplikací a služeb.

• **SaaS** - Software jako služba

Tato služba dává k dispozici již samotné cloudové aplikace. K nim se zákazník snadno a rychle dostane pomocí internetu a může je okamžitě využívat, čímž výrazně sníží pořizovací náklady. Zákazníkovi tedy odpadá správa vlastního hardware a software, jelikož poskytovatel služeb má na základě smlouvy na starosti jak bezpečnost dat, tak dostupnost služeb. [21]

#### <span id="page-34-0"></span>**3.4.2.5 Shrnutí**

Produkty virtualizace i další služby od společnosti Microsoft patří mezi nejpoužívanější a nejvíce rozšířené na světě. Je potřeba si spočítat, zda se nám vyplatí provozovat vlastní hardwarové servery, nebo si je pronajmout prostřednictvím cloudu. Je možné volit i kombinaci obojího, a tím dosáhnout prakticky neporuchového zálohovaného řešení. Výhodou řešení pro akademická prostředí od společnosti Microsoft je, že součástí balíků edu licencí je nejenom virtualizace samotná, ale i další produkty a služby. Jsou to například operační systémy pro koncové stanice Windows 10, kancelářský balík MS Office, správa počítačů v doméně (active directory), MS Teams, Onedrive a mnoho dalších. Vše je navzájem propojeno. Je zde částečná nevýhoda v licencování, kdy je potřeba každý rok dělat audit licencí a obnovovat smlouvu. U produktů zakoupených se stálou licencí nám toto odpadá, ale zase je potřeba brát v úvahu jejich upgrade na nejnovější verze. Produkt Hyper-V patří mezi dobře vyladěné a v benchmark testech výkonu se vždy objevuje na prvních příčkách.

### <span id="page-34-1"></span>**3.4.3 Xen Project**

Xen (čteno zen) vznikl jako výzkumný projekt na University of Cambridge pod vedením I. Pratta. První veřejné vydání Xen vyšlo v roce 2003. Jedná se o jeden z mála tzv. open source software virtualizace. Tedy svobodný a otevřený software, jehož zdrojový kód je volně sdílen. V roce 2007 proběhla akvizice a projekt Xen spadá do společnosti Citrix. Citrix poskytla bezplatnou licenci všem prodejcům a projektům, které implementují hypervisor Xen. V roce 2013 je tento projekt přesunut pod Linux Foundation a je spuštěna nová ochranná známka Xen Project. Došlo tedy k odlišení starší komerční ochranné známky Xen. [22]

### <span id="page-34-2"></span>**3.4.3.1 Architektura Xen**

Označení každého virtuálního stroje, který běží v systému Xen, se nazývá doména. Při spuštění Xen serveru se nejprve spustí hypervisor, který je zodpovědný za spuštění první domény s názvem Domain0 (dom0), v níž běží hostitelský operační systém. Doména 0 je primární privilegovaná doména, má přístup k hardwarovému vybavení serveru a obsahuje nástroje pro správu ostatních domén. Hypervisor kontroluje tabulky stránek a mimo jiné je zodpovědný za alokaci zdrojů pro nové domény. Hypervisor reaguje s každou doménou tím,

že ji dává tzv. hypercall, což je softwarové zapouzdření z hypervisoru do domény. Hypervisor reaguje na hypercall odesláním události do domény.

Nové instance domén nebo virtuálních strojů se vytvářejí pomocí nástrojů, které jsou k dispozici v doméně dom0. Tyto nástroje zase provádějí volání ovládacího rozhraní API v hypervisoru, aby provedly požadované operace. Tyto nevýsadní domény se označují jako domény domU. Například pokud provozujeme server Xen se třemi hosty, budeme mít domény dom0, dom1 a dom2. Doména dom0 je identická s ostatními doménami domU, kromě toho, že má kompletní přístup k hardware. Všechny hostující operační systémy vědí, že běží v hypervisoru Xen. Proto všechny požadavky z objektů domény domU na přístup k hardwaru jsou odesílány do ovladačů zařízení typu "back end" v dom0, které tyto požadavky předají skutečnému hardwaru. [23]

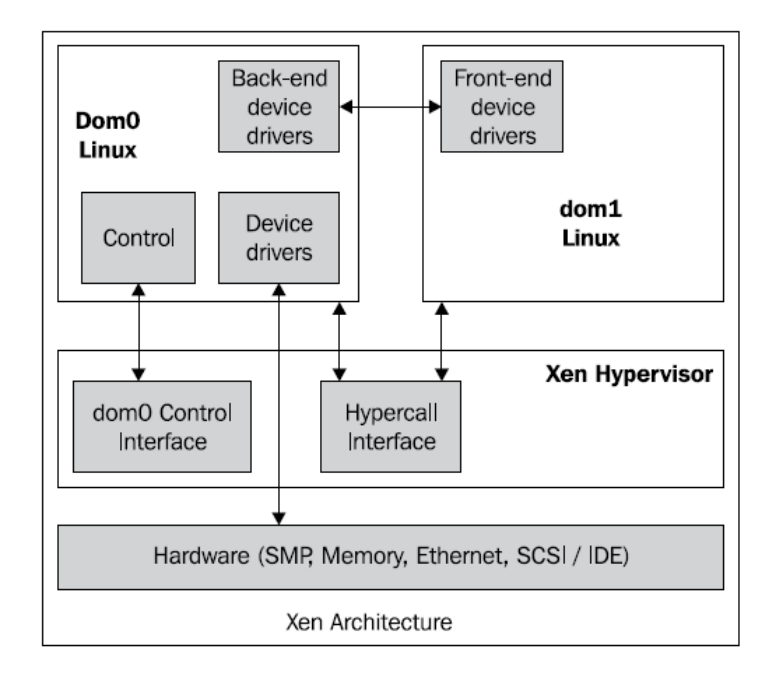

**Obrázek 9 Architektura systému Xen (dvě domény VM)** *Zdroj: CHAGANTI, 2007*

#### <span id="page-35-1"></span><span id="page-35-0"></span>**3.4.3.2 Terminologie Xen**

Následují definice některých termínů používaných v rámci uvedeného hypervisoru Xen:

- **VM**: Virtualizované prostředí, ve kterém běží operační systém, lze zde spouštět běžné uživatelské aplikace.
- **VMM**: Software, který poskytuje schopnost spouštět virtuální stroje.
- **Doména**: Termín používaný Xen k označení instance virtuálního počítače.
- **dom0**: Primární doména v systému Xen. Operační systém, na kterém běží samotný Xen.
- **domU**: Všechny ostatní domény v systému Xen.
- **Hostitel**: Systém, který poskytuje prostředí pro běh virtuální stroje.
- **Host:** Instance virtuálního počítače, která běží na hostitelském systému.
- **PVM:** Paravirtualizovaný virtuální stroj, kde mohou domény Xen provozovat pouze upravené operační systémy.
- **HVM:** Plná virtualizace, kde v doménách Xen mohou běžet nemodifikované operační systémy. Xen poskytuje schopnost spouštět Microsoft Windows s využitím této funkce.

## <span id="page-36-0"></span>**3.4.3.3 Produkty XEN**

Produkty založené na projektu Xen (XenProject). Hypervisor projektu Xen je základem mnoha komerčních produktů. Seznam zde uvedený není úplný a obsahuje příklady dostupných distribucí Xen.

- Linuxové distribuce Binární soubory Xen je možné získat jako balíčky ve většině distribucí Linuxu a Unixu, jak z open source, tak z komerčních.
- Produkty pro virtualizaci komerčních serverů K dispozici jsou následující komerční a open source produkty: Citrix Hypervisor (dříve XenServer), Huawei UVP, Oracle VM pro x86).
- Integrované distribuce Xen K dispozici jsou následující komerční a open source produkty: Crucible Hypervisor, Virtuosity (dříve XZD), Xen Zynq.
- Bezpečnostní produkty založené na Xen Na bázi Xen běží následující komerční produkty a produkty s otevřeným zdrojovým kódem: Bitdefender HVI, Magrana Server, OpenXT, Qubes OS.

## <span id="page-36-1"></span>**3.4.3.4 Shrnutí**

Virtualizace založená na projektu Xen má nespornou výhodu, že její základní řešení je poskytováno ve většině linuxových distribucí na bázi open-source, tedy zdarma. Jeho výhodou i nevýhodou je, že jeho hypervisor běží pouze na operačním systému Linux. Pokud ovšem chceme na VM provozovat OS firmy Microsoft, je zde znát menší výkon a vyladěnost než u ostatních řešení. Open-source projekty také většinou ne tak rychle reagují na bezpečnostní a další aktualizace. Pro provozování VM na systémech Linux a UNIX jde o výborné řešení.

## <span id="page-37-0"></span>**3.5 Doplňující teoretická východiska**

## <span id="page-37-1"></span>**3.5.1 RAID**

Ke konci 80. let rychlý vývoj počítačů, růst nových aplikací a databází znamenal výrazné zvýšení poptávky po úložné kapacitě. Použití jednotlivých disků nemohlo splnit požadované úrovně výkonu, kvůli jejich omezením. Mechanické disky HDD *(*Hard Disk Drive) jsou náchylné k poruchám v důsledku mechanického opotřebení a dalších faktorů. Selhání HDD může mít za následek ztrátu dat. Řešení dostupná v 80. letech nebyla schopna splnit požadavky na dostupnost a výkon aplikací. HDD má předpokládanou životnost, než selže. Střední doba mezi poruchami (MTBF) měří (v hodinách) průměrnou délku života pevného disku. Dnes datová centra nasazují do svých úložných infrastruktur tisíce pevných disků. Čím větší je počet pevných disků v úložném poli, tím větší je pravděpodobnost selhání disku v tomto poli. Například úložné pole 100 pevných disků, každý s MTBF 800 000 hodin. MTBF této kolekce pevných disků v poli je tedy 800 000/100 nebo 8000 hodin. To znamená, že HDD v tomto poli pravděpodobně selže alespoň jednou za 8000 hodin. RAID je technologie umožňující využití více disků v rámci jejich spojení, které poskytuje ochranu dat před poruchami HDD. Implementace RAID obecně také zlepšují výkon I / O úložných systémů ukládáním dat na více pevných disků. V roce 1987 publikovali Patterson, Gibson a Katz na Kalifornské univerzitě v Berkeley dokument, kde definoval základy diskového pole RAID. Tento článek popisuje použití malokapacitních, levných diskových jednotek jako alternativy k velkokapacitním jednotkám běžným v sálových počítačích. Termín RAID byl nově definován tak, aby odkazoval na nezávislé disky, aby odrážel pokrok v technologii úložiště. Úložiště RAID nyní vyrostlo z akademického konceptu na průmyslový standard. Tato kapitola podrobně popisuje technologii RAID, úrovně RAID a různé typy implementací RAID a jejich výhody. [28]

#### **RAID 0**

Dva nebo více disků v RAID 0 (Stripe) zvyšuje kapacitu a výkon. Spojeni disků do jednoho celku. Nenabízí žádnou toleranci při závadě, naopak závada na jednom disku způsobí ztrátu všech dat v poli. Využijeme tam, kde potřebujeme velkou kapacitu a přenosové rychlosti. Data v poli nejsou nijak chráněna.

#### **RAID 1**

Typ RAID 1 (Mirror) se nejvíce používá se dvěma disky. Data se na discích tzv. zrcadlí. Data jsou v poli ukládána na oba disky zároveň. Závada jednoho disku se obejde bez ztráty dat. Používá se tam, kde je důležitá záloha dat. Při čtení je výkon vyšší, při zápisu stejný jako u jednoho disku.

### **RAID 5**

Tři a více disků v RAID 5 poskytují datům zálohu při výpadku jednoho disku. Při závadě jednoho disku se data rekonstruují pomocí parity dat (samoopravný kód) uložené na ostatních discích. To má výrazný vliv na snížení rychlosti čtení a zápisu, pokud je pole v omezeném stavu. RAID 5 se hodí tam, kde je potřeba velké kapacity a nižšího výkonu při rozumných nákladech. Čtení je rychlejší a zápis pomalejší, dochází při něm k výpočtu parity.

#### **RAID 6**

Tento typ využívá opět samoopravného kódu jako u RAID 5, ale je vypočten jiným způsobem. Velkou výhodou je odolnost v případě výpadku dvou disků. Jsou zapotřebí minimálně čtyři disky. Rychlost čtení je stejná jako u RAID 5, rychlost zápisu je pomalejší kvůli výpočtu dvou sad paritních informací. Hodí se tam, kde je potřeba velký datový prostor a odolnost při poruše více disků. Nákladově je výhodný při použití pěti a více disků.

### **RAID 10**

Spadá do tzv. kombinované třídy, kdy je využito výhod RAID 1 v kombinaci s RAID 0. Je potřeba minimálně čtyř disků. Kapacita pro ukládaní dat je pouze polovina celkového prostoru, avšak výkon při zápisu a čtení je vyšší. RAID 10 snese výpadek více disků v případě, že nedojde k poruše ve stejné skupině disků. Náklady na prostor jsou u tohoto řešení vyšší, ale pole v tomto RAID přináší velký výkon.

## <span id="page-39-0"></span>**4 Vlastní práce**

## <span id="page-39-1"></span>**4.1 Výběr virtualizační platformy**

Na základě poznatků z teoretické části práce je potřeba vybrat nejlepší a nejvhodnější řešení pro virtualizaci. Pro komparaci jednotlivých řešení je zvolena vícekriteriální analýza variant. Metodou Focus group bude osloveno několik odborníků. Jedná se o pracovníky, jak z dané instituce, kde bude řešení realizováno, tedy ČZU, tak i mimo ni. Experti stanovili kritéria, která jsou pro všechny varianty stejná. Pracovníci přiřadí jednotlivým kritériím váhu. Ohodnocení pracovníků je zprůměrováno a je zvolen koeficient významnosti.

Analýzou a studiem jednotlivých virtualizačních nástrojů pracovníci ohodnotí jednotlivá kritéria body. Účastníci Focus group bodují jednotlivá kritéria na škále od 1 do 10, kdy 1 je nejhorší a 10 je nejlepší. Pomocí vah přiřazených jednotlivým kritériím budou tyto body přepočteny.

V posledním kroku komparace je provedeno vyhodnocení metody vícekriteriální analýzy. Analýzou ohodnocených kritérií a pomocí jim přiřazených vah je určeno pořadí. Varianta s největším součtem Pi je následně vybrána pro realizaci případové studie.

## <span id="page-39-2"></span>**4.1.1 Kritéria výběru virtualizačních nástrojů**

Oslovením pracovníků v oboru IT, kteří se ve svém zaměstnání setkávají s pojmem virtualizace nebo cloud computingem, je sestaven list kritérií pro výběr vhodné varianty. K tomuto je využita metoda Focus group. Kritéria jsou zvolena na základě studia oborné literatury tak, aby co nejvíce reflektovala dané akademické prostředí, jeho potřeby.

Odborníci vybrali následující kritéria:

- Cena
- Stabilita
- Nároky na paměť
- Implementace
- Administrace
- Lokalizace
- Dokumentace
- Podpora
- Aktualizace

#### **Cena**:

Kritérium, do kterého je promítnuta nejen pořizovací cena daného řešení, ale i cena za následný provoz po dobu pěti let. Je zde zahrnuto vše, co se týká nákladů provozu daného řešení, náklady na údržbu, cena energií atd.

#### **Stabilita**:

Kritérium stability se týká celkové funkčnosti, odezvy a výkonnosti zvoleného řešení. Může zohledňovat dobu načtení a aktualizace dat ze zdrojových systémů. Délku načítání operačních systémů. Odezvu při manipulaci s GUI OS ve VM.

#### **Nároky na paměť**:

U tohoto kritéria je potřeba rozlišit nároky na operační paměť RAM a nároky na úložný diskový prostor. U paměti RAM se množství paměti přidělené řídicí doméně nastavuje automaticky během instalace serveru a je založeno na množství fyzické paměti na serveru dané hypervisorem. Každý virtuální kontejner VM může mít různou kapacitu RAM dle potřeby.

#### **Implementace**:

Náročnost na zavedení daného virtualizačního řešení. Zahrnuje složitost instalace prostředí a zavedení kontejnerů s VM. Toto kritérium zahrnuje i možnosti využití dostupného volného hardware, tedy využití již zakoupeného serverového vybavení.

#### **Administrace:**

Kritérium administrace obsahuje zhodnocení ovládacího přístupu. Zda řešení nabízí GUI, CMD či obě. Náročnost na zobrazení logů, reportingu a aktuálního stavu VM.

#### **Lokalizace:**

Kritérium lokalizace obsahuje zhodnocení míry funkčnosti v jiném národním prostředí, tedy podpora jiných znakových sad a jazykových odlišností. Přeložení řešení do českého jazyka, dále zda jsou přeloženy všechny ovládací prvky, výstupy, ale i příkazy a nastavení.

#### **Dokumentace:**

Kritérium dokumentace obsahuje hodnocení formy dokumentace a její samotná

41

kvalita. Hodnotí se, zda dokumentace obsahuje postupy jak pro implementaci virtualizačních nástrojů, tak zavedení samotných VM a jejich provoz.

#### **Podpora:**

Kritérium podpora řeší způsob komunikace a dostupnost uživatelské podpory. Rychlost odezvy na zadaný problém. Do tohoto kritéria spadá i hardware podpora jednotlivých řešení.

#### **Aktualizace**:

Kritérium aktualizace hodnotí pravidelnost bezpečnostních a dalších aktualizací poskytované autory řešení. Zahrnuje také aktualizace podpory nového hardware apod.

Autorem práce je vybráno několik odborníků, kteří se pohybují v oboru IT. Jelikož je diplomová práce psána v době nouzového stavu kvůli pandemii Covid-19, je veškerá komunikace uskutečněna přes platformu MS Teams. Všem účastníkům je poskytnuta analýza virtualizačních nástrojů a vysvětlen popis prostředí, do kterého bude proces virtualizace nasazen. Tato analýza slouží účastníkům jako zdroj informací v rámci metody Focus group. Jsou jim popsány možnosti a dostupnost hardware vybavení, které je možné použít. U všech účastníků se předpokládá znalost virtualizace a známost daných řešení. Vzhledem k obecnému nařízení o ochraně osobních údajů byla osobní data účastníků Focus group anonymizována.

| Pozice                                                                |
|-----------------------------------------------------------------------|
| Vedoucí oddělení Centrum propagace a informačních systémů FAPPZ ČZU v |
| Praze                                                                 |
| Zástupce vedoucího oddělení Centrum propagace a informačních systémů  |
| FAPPZ ČZU v Praze                                                     |
| Správce doménové infrastruktury ČZU                                   |
| Dodavatel výpočetních řešení pro vysoké školy                         |
| Akademický pracovník - Informatik                                     |
| Programátor                                                           |
| Správce datového centra                                               |
|                                                                       |

<span id="page-41-0"></span>**Tabulka 3 Seznam účastníků metody Focus group**

*Zdroj: Autor*

## <span id="page-42-0"></span>**4.1.2 Hodnocení variant**

Každý z účastníků nejdříve pomocí metody pořadí přiřadí každému kritériu váhu. Rozpětí vah je dáno počtem kritérií. Metoda pořadí nedovoluje dát stejnou váhu dvěma či více kritériím. Tím jsou stanoveny koeficienty významnosti. Po přiřazení vah jednotlivým kritériím mohou odborníci ohodnotit jednotlivé varianty.

Účastníci hodnotí čtyři varianty pomocí bodů od 1 do 10. Jeden bod nejhorší možné ohodnocení, deset bodů nejlepší možné ohodnocení kritéria. Od každého odborníka získáme ohodnocenou matici o rozměrech 9x5.

| Kritéria        | Vmware | Hyper-V | Azure | Xen | pořadí kritérií | váha   |
|-----------------|--------|---------|-------|-----|-----------------|--------|
| Cena            | 2      | 9       | 5     |     |                 | 0,0444 |
| Stabilita       | 10     | 10      | 7     | 6   | 3               | 0,0667 |
| Nároky na paměť | 6      | 7       | 7     | 5   | 5               | 0,1111 |
| Implementace    |        | 6       | 8     | 5   |                 | 0,0222 |
| Administrace    | 8      | 8       | 8     | 6   | 4               | 0,0889 |
| Lokalizace      | 8      | 10      | 6     | 4   | 9               | 0,2000 |
| Dokumentace     | 8      | 8       | 7     | 3   |                 | 0,1556 |
| Podpora         | 6      | 7       | 7     | 5   | 8               | 0,1778 |
| Aktualizace     |        | 9       | 8     | 6   | 6               | 0,1333 |

<span id="page-42-1"></span>**Tabulka 4 Ohodnocení variant prvním účastníkem**

*Zdroj: Autor, Focus group*

Další hodnocení jednotlivých účastníků je v příloze této práce.

<span id="page-42-2"></span>Z pořadí kritérií jednotlivých účastníků vypočteme průměrné váhy u každého účastníka. Tyto váhy následně přepočteme na všechny účastníky.

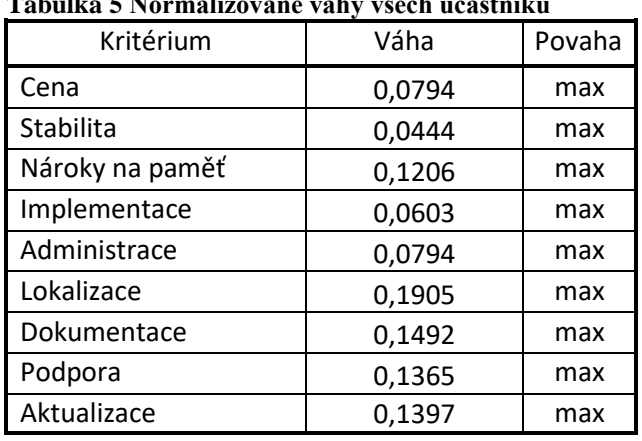

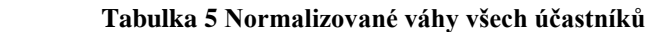

*Zdroj: Autor*

Pomocí těchto normalizovaných vah převedeme body u všech účastníků. Výpočet samotné varianty vychází z metody pořadí. Ve vážené kriteriální matici Z jsou prvky původní matice vynásobené odpovídajícími vahami.

| Taduika o vazena kriterianli matice Z<br>Účastník 1 | Vmware | Hyper-V | Azure  | Xen    |
|-----------------------------------------------------|--------|---------|--------|--------|
| Cena                                                | 0,1587 | 0,7143  | 0,3968 | 0,5556 |
| Stabilita                                           | 0,4444 | 0.4444  | 0,3111 | 0,2667 |
| Nároky na paměť                                     | 0,7238 | 0,8444  | 0,8444 | 0,6032 |
| Implementace                                        | 0,4222 | 0,3619  | 0,4825 | 0,3016 |
| Administrace                                        | 0,6349 | 0,6349  | 0,6349 | 0,4762 |
| Lokalizace                                          | 1,5238 | 1,9048  | 1,1429 | 0,7619 |
| Dokumentace                                         | 1,1937 | 1,1937  | 1,0444 | 0,4476 |
| Podpora                                             | 0,8190 | 0,9556  | 0,9556 | 0,6825 |
| Aktualizace                                         | 0,9778 | 1,2571  | 1,1175 | 0,8381 |
| Suma                                                | 6,8984 | 8,3111  | 6,9302 | 4,9333 |

<span id="page-43-0"></span> **Tabulka 6 Vážená kriteriální matice Z**

*Zdroj: Autor*

Součet prvků jednotlivých variant ve vážené kriteriální matici Z odpovídá:

|            | Vmware  | Hyper-V | Azure   | Xen     |  |
|------------|---------|---------|---------|---------|--|
| Účastník 1 | 6,8984  | 8,3111  | 6,9302  | 4,9333  |  |
| Účastník 2 | 8,1333  | 8,5937  | 7,3619  | 5,9810  |  |
| Účastník 3 | 6,3365  | 7,0762  | 6,8571  | 4,8000  |  |
| Účastník 4 | 8,2794  | 6,6857  | 6,7873  | 3,4794  |  |
| Účastník 5 | 7,6540  | 8,1587  | 7,8794  | 5,3651  |  |
| Účastník 6 | 6,7270  | 6,9175  | 7,0540  | 5,4413  |  |
| Účastník 7 | 7,6286  | 7,3397  | 6,5746  | 6,3968  |  |
| Pi         | 51,6571 | 53,0825 | 49,4444 | 36,3968 |  |
| Pořadí     | 2       |         | 3       |         |  |
| 71.1.1     |         |         |         |         |  |

<span id="page-43-1"></span> **Tabulka 7 Pořadí jednotlivých řešení**

*Zdroj: Autor*

Pořadí jednotlivých řešení je určeno hodnotami součtů. Čím vyšší je součet, tím lépe je hodnocená varianta. Jako kompromisní variantu volíme variantu Hyper-V, která má Pi nejvyšší.

Analýza a zhodnocení výběrů variant jednotlivými účastníky je popsáno v kapitole Výsledky a diskuse.

## <span id="page-44-0"></span>**4.2 Případová studie: Realizace vybraného návrhu řešení**

V této části bude popsáno nasazení virtualizace v akademickém prostředí v praxi. Na základě výběru virtualizační platformy pomocí metody Focus group bude dokázáno a ověřeno funkční řešení serveru s virtualizací a rozběhnutím migrovaných služeb.

## <span id="page-44-1"></span>**4.2.1 Výchozí stav**

Nejdříve je potřeba popsat stav před nasazením nového serveru s virtualizací. Předpoklad je, že ze tří počítačů (serverů) bude vše převedeno pod jeden server, na kterém poběží tři virtuální operační systémy a na nich jednotlivé aplikace. Jednotlivé konfigurace původních serverů jsou v tabulkách v příloze.

#### • **Server kamery**

Server pro obsluhu kamerového systému FAPPZ (Fakulta agrobiologie, potravinových a přírodních zdrojů). Na tomto serveru běží služby pro obsluhu a záznam kamer spravovaných oddělením CPIS (Centrum propagace a informačních systémů). Zde je nutné brát v úvahu velkou kapacitu pro úložiště a velký síťový provoz.

#### • **Server tiskárny**

Na tomto serveru běží správa tiskáren zařazených do aplikace MyQ. Toto serverové řešení pro tisk umožnuje správu tisku a přehled všech tiskáren zařazených do MyQ. Běží zde DB SQL Server, webový server. Data o uživatelích jsou načítána z AD (Active directory) pomocí protokolu LDAP (Lightweight Directory Access Protocol) z domény CZU.CZ. Pokud má některá z kateder FAPPZ zájem, je zde možné nadefinovat práva jakékoliv tiskárně v sítí jednotlivým uživatelům AD.

## • **Server meteo**

Server meteo, slouží k obsluze, administraci a ukládání dat z meteostanice provozované Katedrou agroekologie a rostlinné produkce při FAPPZ ČZU. Tento server slouží pro stahování dat z datalogeru meteostanice umístěné za Dřevařským pavilonem (FLD). Data jsou

zálohována a předána z databáze SQL pomocí PHP na webový server http://meteostanice.agrobiologie.cz/.

Popis hardware těchto jednotlivých serverů je uveden v příloze. Je zde uveden i elektrický příkon ve W (Watt), aby bylo možné v závěru práce porovnat původní a nové řešení. V tabulkách je také uveden výkon CPU tzv. benchmark, pomocí software PassMark. Tento software měří výkon procesoru a díky němu je možné porovnat výkon počítače či serveru. Používá se i jako zadávací kritérium pro hodnocení výkonu počítačů při zadávání veřejných zakázek státních institucí, univerzit, škol, zdravotnických zařízení apod. Opět je možné v závěru, díky tomuto software porovnat původní servery s novým řešením VM.

### <span id="page-45-0"></span>**4.2.2 Příprava virtualizačního řešení**

Na základě diskuse odborníků bylo vybráno virtualizační řešení pomocí Microsoft Hyper-V. Tomuto je potřeba připravit vybraný dostupný hardware. Popis celkové sestavy hardware je uveden v příloze.

#### **Chassis** (skříň, case):

Hardware je umístěn ve standardizované serverové skříni o rozměrech xy (2U chassis). Výrobcem je firma SuperMicro, ta se specializuje na hotová i vlastní řešení serverového vybavení. Je možno osadit jednoprocesorovými nebo dvouprocesorovými základními deskami formátu ATX. Skříň obsahuje 7 nízko-profilových rozšiřujících slotů. Je možno ji osadit osmi hot-swap 3.5" nebo 2.5" SATA/SAS disky. Hot-swap umožňuje rychlé a jednoduché vyjmutí pevného disku nebo SSD za běhu, bez jakéhokoliv nářadí. Toto lze provést za provozu, pokud je to patřičně ošetřeno například RAID. Chassis je vybavena lyžinami, takže ji lze jednoduše vysunout z RACK skříně a provést vnitřní úpravy.

### **Napájení** (zdroj, power-supply):

Server je osazen redundantním napájecím zdrojem. Jsou to vlastně zdroje dva na sobě nezávislé. Jde o nejlepší možné řešení. Při výpadku jednoho zdroje, celý server běží přes druhý. Oba jsou dimenzované na samostatný chod. Při normálním chodu, je zátěž přibližně rovnoměrně rozdělena mezi oba, tudíž nedochází k přetěžování zdroje, čímž je zaručena jeho dlouhodobá životnost. Server lze tedy za provozu přepojovat do jiných napájecích zásuvek.

Další velkou výhodou tohoto zdroje je, že lze rozdělit napájecí větve. Jedna větev bude zapojena do klasického nezálohovaného přívodu. Druhá bude zálohovaná UPS (Uninterruptible Power Supply, zdroj nepřerušovaného napájení), tedy přes baterie. Tato UPS je dále zapojena do speciálního přívodu, který je zálohován dieselovým generátorem umístěným ve vedlejší budově. Při výpadku napájení je serverovna napájena několik sekund přes UPS, než dojde k nastartování a rozběhu zmíněného generátoru. Je tedy zaručeno, že by nemělo dojít k výpadku napájení serveru. Každý zdroj má maximální výkon 700W, je určen pro nonstop provoz 24 hodin denně.

### **Základní deska** (Server Board)

Jádro serveru tvoří základní deska firmy SuperMicro X10SLH-F formátu Micro-ATX. Jedná se o jednoprocesorové řešení s Intel C226 chipsetem. Deska obsahuje 3x PCI-E slot (rychlost 2 x8 a jeden x4). Obsahuje čtyři sloty DIMM DDR3-1600MHz pro operační paměť. Operační paměť musí být typu ECC (Error Correction Code), tedy umí rozpoznat chybu a tu opravit. Obsahuje dvě síťové karty Gigabit Ethernet LAN, které lze virtuálně spojit (agregovat) pomocí protokolu IEEE 802.1ad. Je tedy zvýšena propustnost na 2Gbps. Zároveň je zajištěna záruka funkčnosti v případě, že jedna z linek selže. Pro připojení pevných disků nebo SSD obsahuje šest SATA3 (6 Gbps) portů. Na tyto porty lze použít RAID 0,1,5 a 10.

Součástí základní desky je i její monitoring, jedná se o nezávislé řešení IPMI (Intelligent Platform Management Interface). Bude detailně popsáno v další kapitole.

#### **Operační paměť** (RAM)

Server je osazen paměťovými moduly DDR3 na frekvenci 1600MHz. Konkrétně je využita kapacita 32GB (4x8). Paměti jsou typu ECC.

### **Procesor** (CPU)

V serveru je použit procesor od firmy Intel. Použitý procesor je typu Xeon, který je určený především pro použití v serverech. Tato řada disponuje možností zapojení více procesorů zároveň, větším počtem jader s nižším taktem, oproti spotřebitelským procesorům. Nemají integrované grafické karty a není možné je přetaktovat.

Je použit procesor Intel Xeon E3-1231 v3, který pracuje na frekvenci 3.4GHz. Má čtyři jádra a ta jsou rozdělena do osmi vláken.

## **Řadič SAS/SATA**

Do serveru je přidán hardwarový řadič, který značně vylepšuje možnosti správy a využití datového úložiště serveru. Jedná se o přídavnou kartu, která je zasunuta do základní desky do slotu PCI-E x8. Řadič má dva výstupy, jež se dále dělí na čtyři větve, takže můžeme připojit celkem osm zařízení SAS nebo SATA. Pokrývá tedy všechny šachty pro disky na přední straně skříně serveru. Jedná se o řadič výrobce Areca model Areca1226-8i. Je vybaven vlastním dvou-jádrovým procesorem s 1GB DDR3 cache. Hlavní výhodou řadiče Areca je propracovaný managment. Řadič Areca je vybaven samostatným Ethernet portem, a k řadiči se tak lze snadno dostat pomocí webového rozhraní či příkazové řádky po LAN síti (outband-management). SAP (Single Admin Portal) umožňuje správu více ARECA řadičů v rámci jedné sítě z jediné administrační konsole. Řadič lze administrovat přes vestavěný McBIOS manažer dostupný při bootovaní nebo přes McRAID manažer s vlastní webovou konzolí.

Pomocí řadiče lze vytvářet RAID0, 1, 10(1E), 3, 5, 6, 30, 50, 60, Single Disk nebo JBOD. Možností je tedy velmi mnoho. Jeho velkou výhodou je, že pokud dojde k selhání hardware serveru, lze ho jednoduše přendat do jiného, a tím se dostat k cenným datům na úložištích. V době psaní této práce byla cena řadiče přibližně stejná jako nového běžného pracovního notebooku.

#### **Datová uložiště** (Storage)

Úložiště je rozděleno do dvou sekcí na systémové a datové.

• Systémové – zde je uložen operační systém a jednotlivé VM, zde je potřeba velké rychlosti. Jsou použita dvě SSD každé o kapacitě 500GB. Jsou řadičem přiřazena do RAID1, data jsou zrcadlena. Na obou SSD jsou stejná, při výpadku jednoho SSD operační systém běží dál na funkční disk. Operační systém vidí jeden disk o kapacitě 500GB, o vše se v pozadí stará výše zmíněný řadič. Chyba je oznámena akustickým signálem řadiče, přes SNMP (Simple Network Management Protocol) nebo jednoduše zaslána emailem.

Je použito 2x Samsung EVO 860 500GB (čtení až 550 MB/s, zápis až 520 MB/s, 300 TBW/počet zapsaných terabajtů).

• Datové – určené pro veškerá data jednotlivých VM, zálohy VM, pro data databází. Je složeno ze čtyř 4TB pevných disků. Zde je využit RAID10. Opět je tolerován výpadek jednoho disku, zároveň poskytuje co největší možnou rychlost pole. Kapacita je cca 8TB. Je použito 4x Seagate IronWolf Pro 4TB (SATA III, maximální rychlost přenosu 220 MB/s, cache 256 MB, 7200 ot/min).

#### <span id="page-48-0"></span>**4.2.2.1 Příprava hardware na instalaci Windows Server 2019**

Jako první krok je potřeba osadit jednotlivé hot-swap rámečky jednotlivými disky. Na SSD potřebujeme jiný typ rámečku, konkrétně potřebujeme Supermicro part: MCP-220- 00043-0N, který lze osadit 2,5" disky. Do těchto dvou šuplíků namontujeme SSD Samsung. Šuplíky zasuneme do pozic 1 a 2. Do standartních 3,5" šuplíků namontujeme čtyři disky Seagate na data. Ty zasuneme do pozic 5 až 8. Řadič je rozdělen na dvě sběrnice, proto toto přehledné uspořádání.

Před samotnou instalací Windows Server je doporučeno udělat vždy aktualizace BIOS základní desky a firmware řadiče. Na webu výrobce základní desky je potřeba najít konkrétní typ a následně stáhnout nejnovější verzi BIOS. V našem případě X10SLH-F a následně vybrat "Update Your BIOS", na další webové stránce můžeme stáhnout komprimovaný BIOS file. Konkrétně verzi R3.4, která byla čerstvě vydána 21. 1. 2021. V takzvaných "Release Notes", kde najdeme popis jednotlivých změn, je označena jako kritická. Stažené soubory můžeme nahrát na USB Flash paměť a přímo v BIOS udělat update, nebo můžeme nabootovat přiložený mikroOS a udělat update v něm. Tento krok je velmi důležitý, ovlivňuje bezpečnost, a hlavně stabilitu celého serveru. Kvalitní výrobce serverových řešení by tyto updaty měl vydávat po dobu životnosti hardware, ideálně několik let.

| - ME Data Size checking . ok                                    |  |  |  |  |  |
|-----------------------------------------------------------------|--|--|--|--|--|
| - FFS checksums  ok                                             |  |  |  |  |  |
| - ME Data Size checking . ok                                    |  |  |  |  |  |
|                                                                 |  |  |  |  |  |
|                                                                 |  |  |  |  |  |
|                                                                 |  |  |  |  |  |
|                                                                 |  |  |  |  |  |
|                                                                 |  |  |  |  |  |
|                                                                 |  |  |  |  |  |
|                                                                 |  |  |  |  |  |
|                                                                 |  |  |  |  |  |
|                                                                 |  |  |  |  |  |
|                                                                 |  |  |  |  |  |
|                                                                 |  |  |  |  |  |
|                                                                 |  |  |  |  |  |
|                                                                 |  |  |  |  |  |
|                                                                 |  |  |  |  |  |
|                                                                 |  |  |  |  |  |
| - Update success for /FDT!!                                     |  |  |  |  |  |
| - Successful Update Recovery Loader to OPRx!!                   |  |  |  |  |  |
| - Successful Update FPT, MFSB, FTPR, and MFS!!                  |  |  |  |  |  |
| - ME Entire Image update success !!                             |  |  |  |  |  |
| WARNING: System must power-off to have the changes take effect! |  |  |  |  |  |

**Obrázek 10 Update BIOS X10SLH-F** *Zdroj: Autor*

<span id="page-49-0"></span>Nyní zkontrolujeme verzi firmware řadiče Areca. Postupujeme obdobně jako u BIOS. Po stažení nabootujeme pomocí přiložené utility a provedeme update. Update je rozdělen do čtyř částí. Postupně pomocí jednoduchých příkazů aktualizujeme všechny části firmware. Dále zkontrolujeme aktuální verzi IPMI (Intelligent Platform Management Interface).

Po update všech jednotek na nejnovější verzi provedeme základní nastavení BIOS. Je doporučeno použít defaultní (výchozí) konfiguraci a měnit předvolby jen tam, kde jsme si jisti, co změna parametru vyvolá. V našem případě je velmi důležité povolit virtualizaci. To provedeme v nastavení "Advanced" u položek CPU, nastavíme volbu Intel Virtualization Technology na "Enabled", tedy zapnuto. Dále zkontrolujeme nastavení SATA, většinou volíme výchozí AHCI nebo změníme na RAID, tu volíme, pokud chceme vytvářet softwarový RAID pomocí řadiče základní desky. Dále je doporučeno změnit v "Power Options" volbu "AC Failure nebo Power on restore" z Off na položku Last state. Tím docílíme toho, že server po výpadku napájení nezůstane vypnutý, ale sám se zapne, respektive bude ve stavu před výpadkem.

#### <span id="page-50-0"></span>**4.2.2.2 Instalace MS Windows Server 2019**

Způsob instalace záleží na tom, v jaké formě máme instalační soubory. Pokud máme originální DVD, budeme potřebovat externí USB mechaniku. Dnes se ve většině případů stáhne obraz ISO z oficiálních webových stránek společnosti Microsoft. Tento instalační obraz můžeme opět vypálit na DVD nebo lépe, využijeme rychlejší cestu, kdy si vytvoříme instalační bootovací flashdisk. K tomu se hodí kvalitní aplikace pro Windows s názvem Rufus. Budeme potřebovat flashdisk o kapacitě 8 nebo více GB, volíme raději USB 3.0 s vyššími přenosovými rychlostmi. V aplikaci Rufus je vybrán prázdný USB flashdisk, zvolena cesta k ISO souboru a vybráno, zdali chceme použít zavaděč typu MBR (Master Boot Record) nebo GPT (GUID Partition Table), které lze použít v případě, že základní deska podporuje UEFI (Unified Extensible Firmware Interface). Pokud to naše základní deska dovoluje, vybíráme UEFI. Klikneme na tlačítko start a program vytvoří instalační USB flashdisk.

Připravený USB flashdisk zasuneme ideálně do USB 3.0 (modrý) a server zapneme. Chvilku po spuštění stiskneme F11 a vstoupíme do boot menu. Většina výrobců základních desek používá F12, Supermicro zvolilo funkční klávesu F11. V boot menu vybereme flashdisk označený jako USB medium s názvem výrobce flashdisku.

V instalačním prostředí je zvolena zakoupená edice Windows Server. Vybereme, zda chceme instalovat grafické prostředí GUI. Microsoft volí jako doporučené řešení bez GUI, které se uplatní ve větších serverových polích, kde se servery sdružují, a vše je ovládáno přes vzdálenou konzoli. Zároveň je uspořen nepatrný výkon serveru. V našem případě volíme instalaci s grafickým prostředím (Desktop Experience), které usnadňuje administraci serveru a VM. V dalším kroku vybereme úložiště, kam bude OS nainstalován. I když máme připojené diskové pole, v seznamu nemáme žádnou jednotku. Jelikož je operační systém instalován na zmíněný řadič RAID, je potřeba při instalaci vložit ovladače tohoto řadiče. Ty stáhneme na webu výrobce a nahrajeme na flashdisk, klikneme na "Load driver" a ovladač vložíme. Poté se zobrazí dvě možnosti, úložiště složené z SSD (RAID1) o kapacitě 466GB a druhé datové úložiště o kapacitě 11176GB (RAID5). Samozřejmě je pro operační sytém zvoleno rychlejší pole složené z SSD disků. Následně probíhá automatický instalační proces. Na konci se zobrazí výzva na zadání hesla pro lokální účet uživatele Administrator.

Po naběhnutí nainstalovaného operačního systému Windows Server, stáhneme z webu výrobce serveru nebo výrobce základní desky ovladače. Základem jsou ovladače pro Chipset, pokud máme výrobce chipsetu Intel, tak MEI (Management Engine Interface), grafické karty, LAN a ovladače úložišť. Po instalaci všech ovladačů je potřeba ve Správci zařízení zkontrolovat, zda v seznamu nezůstalo žádné neznámé zařízení.

#### <span id="page-51-0"></span>**4.2.2.3 Monitoring a vzdálená správa serveru**

Samotný server můžeme monitorovat na třech úrovních. První je pomocí nainstalovaného operačního systému, pomocí jeho konzolí a logovacích nástrojů například Windows Admin Center a jeho Performance monitor. Druhá možnost je pomocí vestavného řešení serveru s názvem IPMI (Intelligent Platform Management Interface). Třetí je monitoring RAID řadiče Areca. Druhé a třetí řešení je na hardwarové bázi, tedy nezávislé na nainstalovaném operačním systému a jeho aplikacích. Mají vlastní komunikační rozhraní, nezávislé na primárním síťovém rozhraní. Většina datacenter má oddělenou datovou infrastrukturu pro primární síťové služby a monitoring. Toto rozdělení je hlavně z důvodu zabezpečení.

#### • IPMI

Nejdříve je nutné nastavit síťové rozraní, IPMI má vlastní ethernet RJ45 připojení. Nastavení IP adresy se provádí přímo v BIOS základní desky. IPMI tam má vlastní záložku. IP adresu nastavíme buď ručně, nebo použijeme přiřazení IP adresy automaticky pomocí DHCP. V našem případě ponecháme DHCP. Pokud je spojení v pořádku, v BIOS se zobrazí přidělená IP adresa. IPMI má webové rozhraní, stačí tedy otevřít v prohlížeči příslušnou IP a přihlásit se. IPMI nám umožnuje monitorovat veškeré hardwarové prostředky serveru (server health). Vidíme například vytížení procesoru, teploty, rychlosti ventilátorů, stav napájení atd., je toho mnoho. Vše lze monitorovat také pomocí SNMP (Simple Network Management Protocol). Pomocí výstrah (alerts) můžeme nastavit informování například do emailu. V případě poruchy nebo nestandardní situace nám ihned přijde emailová zpráva o daném problému. Další velkou výhodou je, že IPMI umožňuje vzdáleně ovládat celý server. Kromě základního zapnutí, vypnutí, restart máme k dispozici ovládaní podobné vzdálené ploše. IPMI umí emulovat veškerý grafický výstup z grafické karty do svého webového rozhraní, zároveň

umožnuje vzdálený vstup myši a klávesnice. Fakticky to znamená, že můžeme vzdáleně nastavit BIOS, nainstalovat operační systém a ten potom ovládat. Fyzicky tedy nemusíme vůbec do datacentra k serveru. Virtuálně umožňuje i připojení ISO souboru s instalací například OS. V našem případě tedy je velký pomocník při správě VM. Má i svoji aplikaci pro mobilní platformy Android a iOS IPMIView. Vše zmíněné je nastaveno a využíváno administrátorem tohoto serveru.

### • Areca1226-8i

Obdobě jako u monitoringu základní desky je potřeba řadiči přiřadit pevnou IP adresu. U tohoto řadiče nelze využít DHCP server, takže v BIOSu řadiče nastavíme volnou pevnou IP adresu. Po připojení do sítě Ethernet je řadič dostupný například na [http://192.168.1.15.81/.](http://192.168.1.15.81/) Zadáme výchozí přihlašovací údaje, hned po přihlášení je potřeba změnit heslo! Nastavíme SMTP server pro odesílání emailů a adresu nebo adresy, kam zasílat upozornění. U každé emailové adresy lze vybrat ze čtyř typů událostí (events), které požadujeme zasílat. Nám postačí poslední dvě (Serious Error Notification, Urgent Error Notification). Ostatní jsou spíše informativního charakteru a v záplavě mnoha emailových zpráv by mohlo dojít k přehlédnutí významného problému v poli RAID. Ve webovém rozhraní lze provádět veškerou správu řadiče. Lze vytvářet pole RAID, sledovat stavy jednotlivých disků pomocí SMART atributů (Self-Monitoring, Analysis, and Reporting Technology).

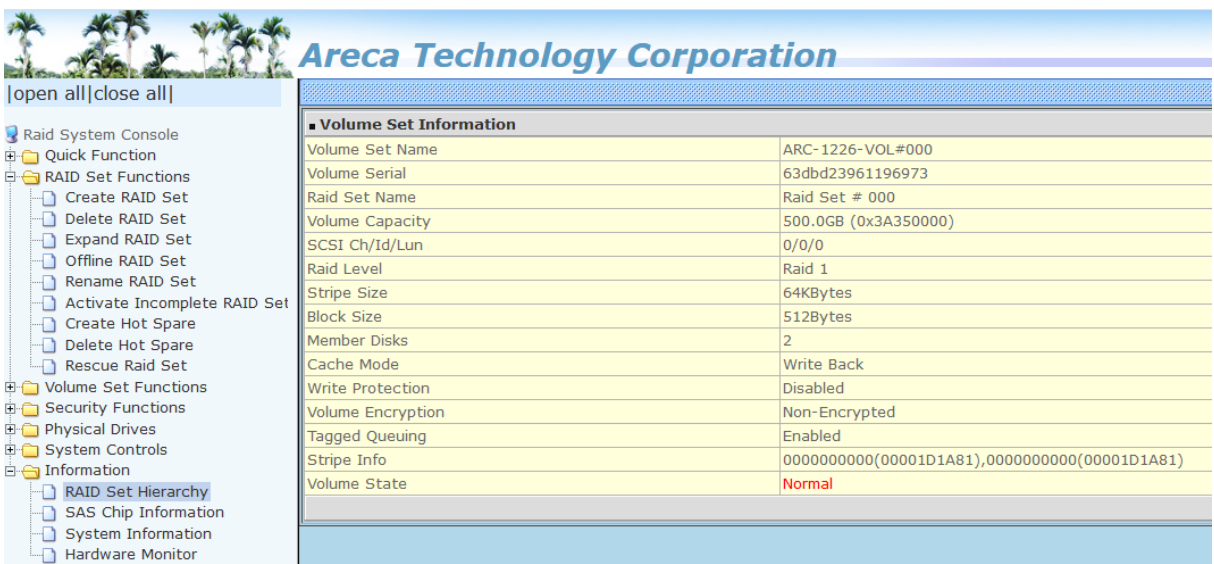

<span id="page-52-0"></span>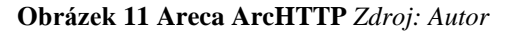

Po tomto nastavení je server nepřetržitě monitorován. V případě chyby nebo jakékoliv nenadálé situace na hardware serveru je administrátor ihned emailovou zprávou varován. Zároveň je možné vzdáleně přes internet odkudkoliv zasáhnout a chybu se pokusit napravit. Výše zmíněné monitorovací služby se týkají především hardware části serveru. Pro vzdálenou správu operačního systému Windows Server je využita hlavně základní služba vzdálené plochy RDP (Remote Desktop Protocol), kdy se administrátor nejdříve pomocí VPN šifrovaným tunelem připojí do akademické sítě univerzity a následně se pomocí RDP připojí k serveru.

## <span id="page-53-0"></span>**4.2.3 Nasazení virtuálního stroje Hyper-V**

Nasazení virtuálního stroje pomocí Hyper-V není v zásadě nic složitého, proto také bylo vybráno odborníky jako vhodné řešení. Nejdříve je potřeba na Windows Server Hyper-V nainstalovat. To provedeme pomocí programu Správce serveru. Zde vybereme Správa a Přidat role a funkce. Před instalací je potřeba projít tři záložky nastavení. První se týká síťového připojení, konkrétně "Vytvoření virtuálních přepínačů". Zde vybereme fyzické síťové rozhraní, které chceme, aby bylo využito ve virtuálním stroji. V našem případě bude použito aktivní zapojené Intel(R) I210 Gigabit Network Connection. Vybráním tohoto rozhraní bude vytvořen virtuální přepínač, tedy virtuální switch, do kterého jsou jakoby zapojeny všechny virtuální počítače včetně hostujícího operačního systému Windows Server 2019. Fyzická adresa rozhraní MAC (Media Access Control) zůstává stejná pro hostující OS a pro jednotlivé VM je vygenerována, ale případně lze nadefinovat. V našem případě od minimální 00:15:6d:14:08:00 až do maximální 00:15:6d:14:08:ff. Formát MAC adresy je v šestnáctkové soustavě, tedy instalátor generuje 255 možných MAC adres. Ve druhé záložce lze nakonfigurovat Hyper-V na odesílání a příjímání migrací virtuálních počítačů za provozu na tomto serveru. Ponecháme vypnuté, lze zapnout později, nyní není potřeba. V poslední, třetí záložce se nastavuje výchozí umístění k ukládání souborů virtuálního pevného disku a konfiguračních souborů virtuálních počítačů. Ponecháme výchozí, lze změnit později. Můžeme využít RAID a cestu zadat na diskové pole na řadiči Areca. V posledním kroku vše potvrdíme a provede se instalace. Na konci je nutné celý server restartovat.

## <span id="page-54-0"></span>**4.2.4 Vytvoření VM**

S nainstalovaným Hyper-V lze začít vytvářet jednotlivé virtuální stroje. Na začátku si je potřeba rozhodnout, kolik přidělíme jednotlivým VM operační paměti a velikost virtuálního datového úložiště VHD. V našem případě volíme proporcionální rozdělení, velikost paměti lze případně doupravit dle potřeby na jednotlivých VM.

Spustíme programu Správce technologie Hyper-V, kde zvolíme v kontextovém menu položku nová a dále Virtuální počítač.

V první záložce je nutné zadat název VM kontejneru a umístění virtuálního počítače. Výchozí umístění má cestu C:\ProgramData\ Microsoft\Windows\Hyper-V\. Název je nutné volit s ohledem na snadnou identifikaci, například podle operačního systému nebo prováděné úlohy. Pokud chceme provádět kontrolní body (snímky, snapshoty) virtuálního počítače, je dobré volit úložiště s velkou kapacitou. V našem případě tedy datové pole RAID D:\DATA\Hyper-V.

Další záložka slouží ke konfiguraci generace virtuálního počítače. Zde máme na výběr volby Generace 1 a Generace 2. Generace 1 virtuálních počítačů podporuje 32bitové a 64bitové hostované operační systémy a poskytuje stejný virtuální hardware jako všechny předchozí verze technologie Hyper-V. Generace 2 podporuje novější funkce virtualizace, má firmware založený na rozhraní UEFI a vyžaduje podporovaný 64bitový operační systém. Tato volba po vytvoření VM nelze měnit. V našem případě volíme Generaci 2, protože máme podporovaný operační systém a nepředpokládáme běh VM na starších verzích Hyper-V.

Třetí záložka slouží k určení velikosti paměti, která bude virtuálnímu počítači přidělena. Dle MS lze přidělit paměť od 32 MB do 12 582 912 MB. Je doporučeno zvolit větší než minimální doporučenou velikost pro daný operační systém. Je možné zatrhnout volbu "Použít v tomto virtuálním počítači dynamickou paměť", kdy si správce VM sám volí dle výkonu a potřeby velikost operační paměti přidělené hostovanému OS. Nastavení lze kdykoliv měnit, v našem případě volíme 8 192 MB. Na serveru je dostupných celkem 32 768 MB operační paměti.

Další položka v průvodci nastavení slouží k nastavení síťového připojení. Každý nový VM obsahuje síťový adaptér. Ten může zůstat odpojen, nebo ho připojíme skrze virtuální přepínač. Síťové připojení bude potřeba u všech VM, které vytvoříme. Je zvolena volba *Intel® I210 Gigabit Network Connection #2 – Virtual Switch*.

Pátá záložka určuje úložiště virtuálního počítače, aby bylo možné nainstalovat operační systém. Zde je na výběr jednak vytvořit virtuální pevný disk (VHDX). Název ponecháme dle názvu VM, umístění *D:\DATA\Hyper-V\VM-2\Virtual Hard Disks\.* Velikost ponecháme 127 GB, pokud bude kapacita vyčerpána, bude se dynamicky zvětšovat. Další volba je Použít existující virtuální disk VHDX nebo Připojit virtuální pevný disk později.

Poslední list s nastavením určuje instalaci hostovaného operačního systému. Zde je na výběr možnost nainstalovat OS později nebo nainstalovat operační systém ze souboru spustitelné bitové kopie. Zde zadáme cestu k ISO souboru s instalací operačního systému a tuto možnost zvolíme. Poslední možností je nainstalovat OS z instalačního serveru v síti. Obdobně postupujeme při vytváření dalších virtuálních počítačů.

X

Průvodce novým virtuálním počítačem

ŵ.

#### Dokončení průvodce novým virtuálním počítačem

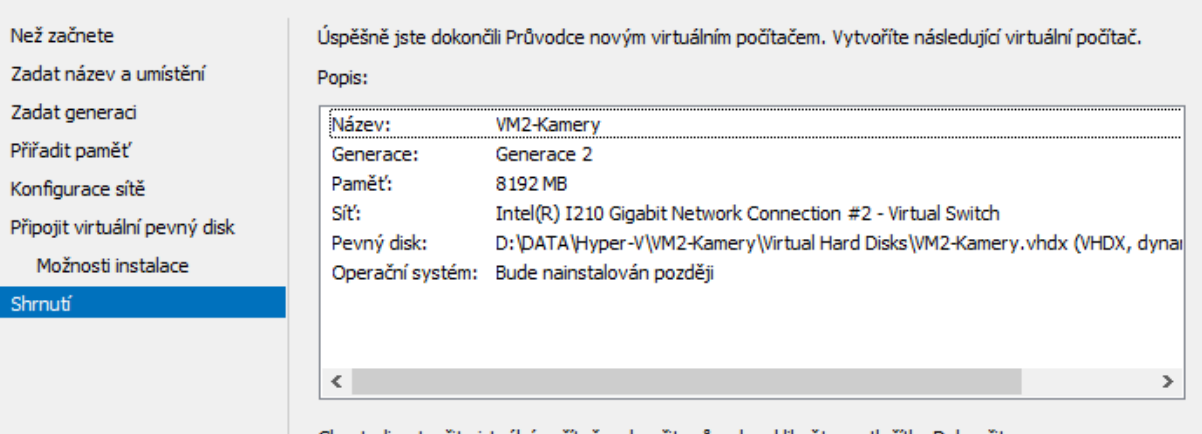

<span id="page-55-0"></span>Chcete-li vytvořit virtuální počítač a ukončit průvodce, klikněte na tlačítko Dokončit.

**Obrázek 12 Průvodce Hyper-V** *Zdroj: Autor*

## <span id="page-56-0"></span>**4.2.5 Přesun služeb**

Po vytvoření všech tří VM je potřeba na virtuální počítače přesunout jednotlivé aplikace. Každý virtuální počítač má přidělenou vlastní IP adresu. Ta se musí pro zprovoznění jednotlivých služeb změnit. To lze provést až po instalaci všech aplikací, aby nedošlo ke konfliktu s původním řešením. Virtuální počítač má stejnou IP adresu jako měl původní server. Instalace jednotlivých aplikací na virtuální počítače je individuální a není obsahem této práce. Na starých serverech provedeme zálohování všech aplikačních dat a databází. Po záloze dat a přesunu na nový server vypneme původní server. Na virtuálním počítači provedeme zmíněnou změnu IP adresy. Spustíme import dat a databáze. Po úspěšném importu dat provedeme spuštění služeb. U všech tří serverů postupujeme obdobně. Na konci procesu migrace vše běží na novém virtuálním prostředí.

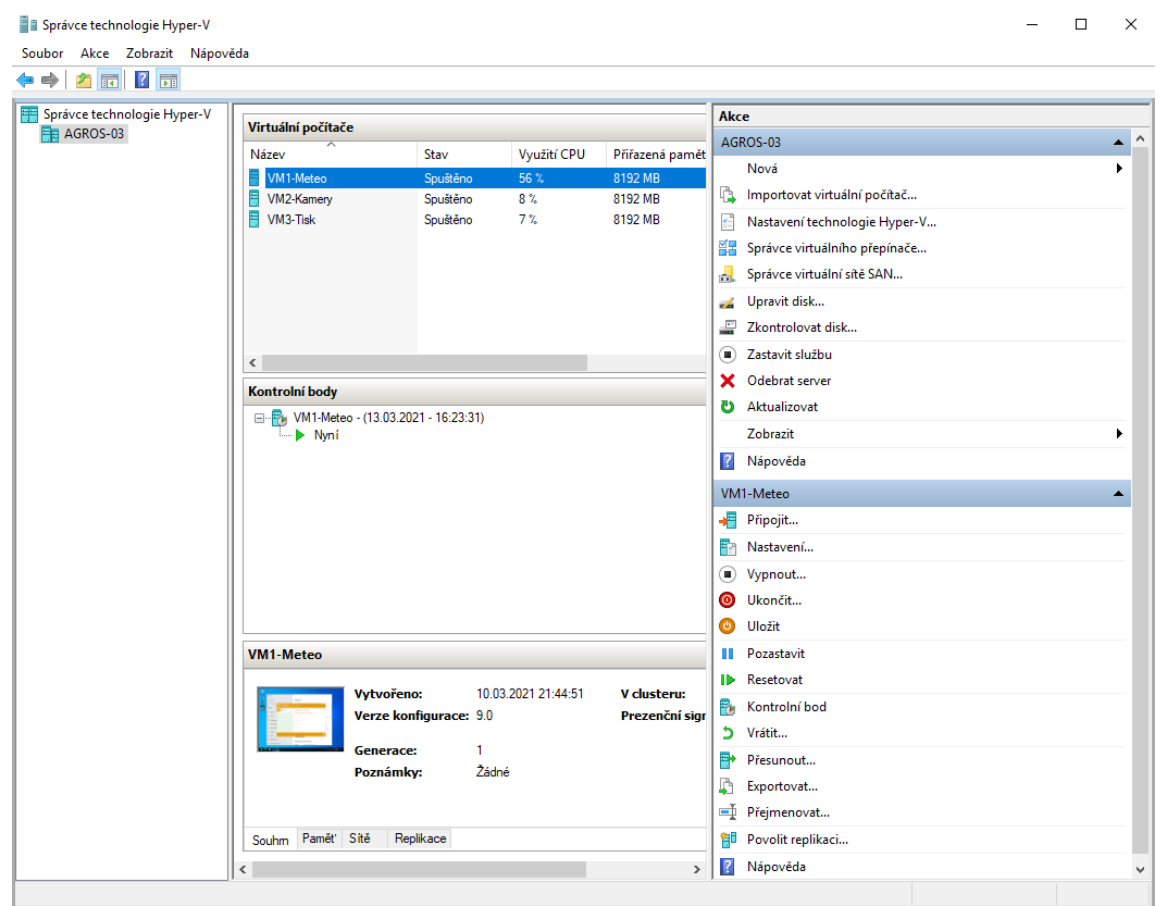

<span id="page-56-1"></span>**Obrázek 13 Správce technologie Hyper-V** *Zdroj: Autor*

## <span id="page-57-0"></span>**4.2.6 Nastavení zálohování VM**

Jsou dvě základní možnosti, jak provést zálohování jednotlivých virtuálních počítačů. Můžeme využít funkci ve Windows Server 2019, buď konkrétně Windows Server Backup, nebo využít nějaký konkrétní produkt k tomu určený. V našem případě nastavíme zálohování všech tří virtuálních počítačů pomocí Server Backup. Lze nastavit zálohu celého serveru nebo konkrétních součástí. Vybereme všechny součásti Hyper-V a nadefinujeme zálohování do sdílené složky na NAS Synology. Nastavíme denní zálohu ve zvolený čas, nejlépe v noci. Jedná se pouze o základní zálohu, pro pokročilejší zálohování lze doporučit produkt Altaro.

#### <span id="page-57-1"></span>**4.2.7 Změření výkonu VM**

Na následujícím obrázku je autorem proveden výkonový test za pomoci testovací aplikace PassMark® Performance Test 10.1 (64-Bit). Na spuštěném virtuálním počítači je postupně měněn počet jader virtuálního procesoru v konfiguraci VM. Následně je vždy proveden výkonový test CPU, který je měřen v přepočtených PassMark bodech. Na grafu je vidět, že s počtem jader se nenásobí výkon, je také třeba brát v úvahu režii samotného hostujícího operačního systému. Výsledky tohoto testu pomohou s nastavením jednotlivých VM.

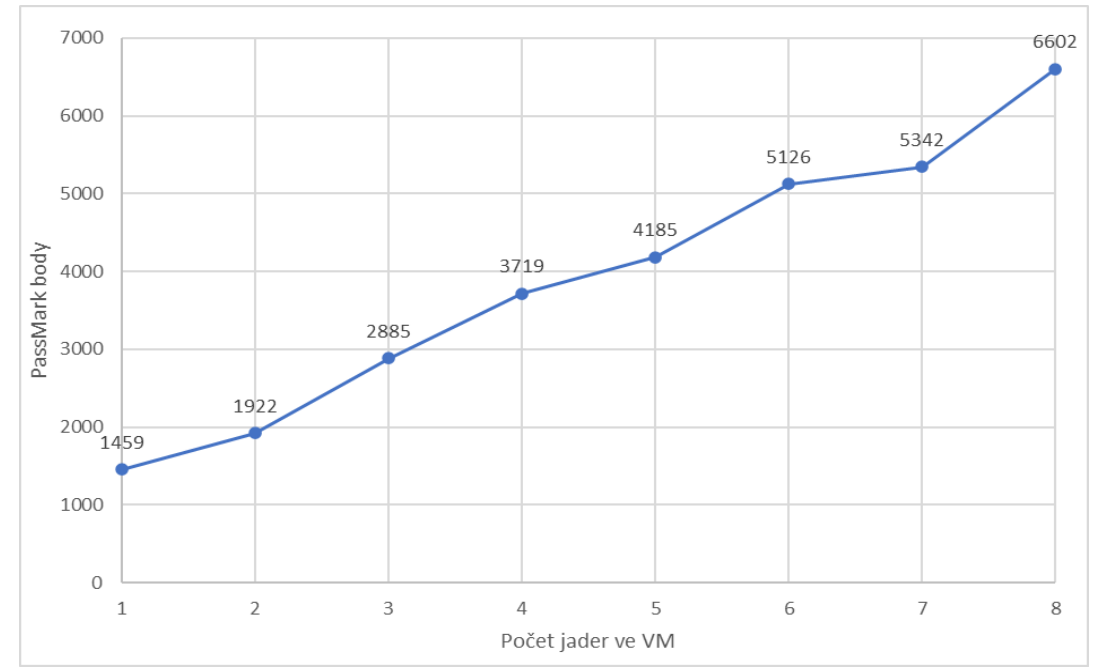

<span id="page-57-2"></span>**Obrázek 14 Výkon VM dle PassMark bodů** *Zdroj: Autor*

Dále byl proveden výkonový test CPU s vypnutým Hyper-V, kdy je změřen teoretický maximální výkon serveru. Program byl spuštěn přímo na hostujícím OS. Zde bylo dosaženo 7197 PassMark bodů.

## <span id="page-58-0"></span>**4.2.8 Analýza spotřeby elektrické energie**

Spotřeba energií je důležitým faktorem při provozu IT systémů. Čím více serverů a počítačů provozujeme, tím samozřejmě spotřeba energií stoupá. Virtualizace by měla v tomto přinést velké finanční úspory. Jeden počítač nebo server většinou nikdy neběží na plný výkon. Pokud není server přetížen a aplikace pracují v normálním stavu, je zatížení cca 20% celkového výkonu. Zbylých 80% je nevyužitých. Přesto celý server spotřebovává několik desítek Wattů na svoji režii a ztráty. Napájecí obvody základní desky, chlazení, procesor, zdroj, pevné disky, to vše spotřebovává elektrickou energii i při velmi malém zatížení procesoru (využití výkonu serveru). Jak již bylo několikrát zmíněno v této práci, pokud nám v našem případě místo tří fyzických počítačů díky virtualizaci poběží jen jeden výkonnější, mělo by dojít k úspoře elektrické energie.

Lze namítnout, že pokud bychom použili tři nejnovější počítače s moderními procesory a napájecími zdroji s velkou účinností, mohli bychom docílit nižší spotřeby, než má jeden samotný server. Musíme ovšem porovnávat alespoň podobné kategorie. Pokud budeme mít nejnovější server, například s procesory AMD EPYC, vyrobený na 7nm technologii, opět bude spotřeba versus výkon celého serveru s těmito počítači neporovnatelný ve prospěch serverového řešení s virtualizací. Dalším velmi výrazným hlediskem, proč použít server s virtualizací, je fakt, že server se skládá z komponent připravených běžet bez chyb 24 hodin denně. Má záložní technologie včetně uzpůsobeného, vyladěného monitoringu. I administrace serveru bude pro správce u tohoto řešení výrazně jednodušší.

Autorem práce byl změřen příkon jednotlivých původních serverů pomocí jednoduchého digitálního měřiče spotřeby elektrické energie. Předně je nutno uvést, že se jedná o přibližné měření. Přístroj má odchylku měření ± 2%, což není málo, ale pro přibližné

změření spotřeby stačí. Dále byl změřen příkon elektrické energie nového serveru s virtualizací. Jak již bylo popsáno, server disponuje redundantním zdrojem napájení. Server má tedy dva zdroje a dva napájecí přívody. Byl změřen příkon postupně na obou přívodech a následně pro kontrolu příkon s odpojeným jedním ze zdrojů.

| Server           | Spotřeba             | odchylka | odchylka | Spotřeba za | Spotřeba za | Cena za roční |  |
|------------------|----------------------|----------|----------|-------------|-------------|---------------|--|
|                  |                      | $-2\%$   | $+2\%$   | rok         | 5 let       | provoz        |  |
|                  | [W]                  | [W]      | [W]      | [kWh]       | [kWh]       | [Kč]          |  |
|                  |                      |          |          |             |             | 1kWh=3Kč      |  |
| <b>Meteo</b>     | 48                   | 47,04    | 48,96    | 420,48      | 2102,4      | 1261,44       |  |
| <b>Tisk</b>      | 102                  | 99,96    | 104,04   | 893,52      | 4467,6      | 2680,56       |  |
| Kamery           | 71                   | 69,58    | 72,42    | 621,96      | 3109,8      | 1865,88       |  |
| Celkem           | 221                  | 216,58   | 225,42   | 1935,96     | 9679,8      | 5807,88       |  |
|                  |                      |          |          |             |             |               |  |
| Agros-03 Virtual |                      |          |          |             |             |               |  |
| 1. zdroj         | 57,3                 | 56,15    | 58,45    | 501,95      | 2509,74     | 1505,84       |  |
| 2. zdroj         | 73,3                 | 71,83    | 74,77    | 642,11      | 3210,54     | 1926,32       |  |
| Celkem           | 130,6                | 127,99   | 133,21   | 1144,06     | 5720,28     | 3432,17       |  |
|                  |                      |          |          |             |             |               |  |
|                  |                      |          |          | 1. rok      | za 5 let    |               |  |
| Úspora [kWh]     |                      |          |          | 791,90      | 3959,52     | kWh           |  |
| Úspora [Kč]      | $1kWh = 3k\check{c}$ |          |          | 2375,71     | 11878,56    | Kč            |  |

<span id="page-59-0"></span>**Tabulka 8 Analýza spotřeby elektrické energie**

*Zdroj: Autor*

Tabulka je rozdělena na tři části, oranžová se týká spotřeby původního řešení bez virtualizace. Modrá oblast je spotřeba nového serveru s virtualizací. Zelená oblast zaznamenává úsporu při použití nového řešení s virtualizací. Cena elektřiny se u jednotlivých institucí velmi liší, pro znázornění úspor je brána předpokládaná interpolovaná hodnota 3 Kč za kWh. Na tomto příkladu je vidět, že se pomocí virtualizace dají ušetřit nemalé finanční prostředky. V našem případě se jedná pouze o jeden server, předpokládaná úspora za pět let je kolem 12 000 Kč. U velkých datových center, kde jsou desítky a stovky serverů, jsou úspory značné a bez virtualizace by bylo neekonomické je vůbec provozovat.

## <span id="page-60-0"></span>**5 Výsledky a diskuse**

V této části diplomové práce jsou zhodnoceny výsledky přechodu serverů pod virtualizované prostředí. Je vyhodnocena použitá metodika a jsou popsána následná doporučení a případná opatření pro bezpečný provoz aplikací na virtualizovaných operačních systémech.

## <span id="page-60-1"></span>**5.1 Zhodnocení výsledků**

Jedním z cílů práce bylo vybrat pomocí komparace virtualizačních nástrojů na základě kritérií vzešlých od odborníků v rámci metody Focus group nejlepší možné řešení pro dané prostředí. Experti se seznámili s daným prostředím a s možnostmi využití dostupného hardwarového vybavení. Každý si určil váhu jednotlivých kritérií a těm následně přiřadil body. Výsledná varianta byla následně vybrána pomocí metody pořadí.

Při analýze výsledků hodnocení jednotlivých expertů je vidět, že respondenti uvnitř dané organizace spíše volí hlavní váhu kritérií na cenu daného řešení a náklady s ním spojené. Experti spravující datová centra mimo organizaci volí jako hlavní kritéria spolehlivost, výkon a jednoduchou administraci daného řešení. Z výsledků metody pořadí vyplývá, že první tři místa, co se týče bodů, jsou velmi těsně za sebou. To je dáno výběrem kvalitních a nejvíce používaných řešení využívajících všech výhod virtualizace. Vítězné variantě Hyper-V jistě pomohlo i to, že daná univerzita ČZU má smlouvu přímo s firmou Microsoft a její řešení univerzita používá. Ve firemním (enterprise) prostředí by spíše vítězila varianta od společnosti VMware, ale opět by bylo nutné udělat analýzu daného prostředí a následně zvolit nejlepší řešení.

V další části práce formou případové studie bylo navrženo prostředí pro vybranou variantu Hyper-V. Server byl zkonstruován a otestován. Byl nainstalován nejnovější serverový operační systém Windows Server 2019. Na něm bylo rozběhnuto virtualizační prostředí Hyper-V. Proběhlo rozběhnutí tří virtuálních počítačů pro jednotlivé aplikace. Z původních serverů proběhla migrace služeb a aplikací na nové virtuální stroje. Byl změřen výkon virtuálního počítače s různým počtem přidělených jader procesoru. Byla provedena analýza spotřeby elektrické energie, kdy byla predikována úspora nového řešení cca 12 tis. Kč za 5 let provozu. V závěru byl nastaven proces zálohování virtuálních počítačů.

## <span id="page-61-0"></span>**5.2 Doporučení**

Server byl navržen tak, aby jeho komponenty zaručovaly bezproblémový chod všech aplikací a služeb po dobu jeho životnosti. Předpokládaná životnost tohoto řešení je přibližně pět let, což je ve výpočetní technice poměrně dlouhá doba. Po této době bude nutné opět udělat analýzu, zda dané řešení vyhovuje aktuálním trendům a není nutná jeho obměna.

Je důležité podotknout, že server není úplně chráněn proti výpadku. Pokud dojde k selhání hlavního hardware, například základní desky, není tato závada zálohována a je nutno počítat s delší nedostupností služeb do jejího odstranění. Teoreticky je možné tento server zařadit do klastru a vše stoprocentně zálohovat. Nevýhoda je, že potřebujeme celý server ještě jednou jako záložní řešení. To je samozřejmě ekonomicky náročná varianta. Druhou možností je využít hybridního řešení a celý server zálohovat pomocí cloudu, například službou Microsoft Azure.

## <span id="page-62-0"></span>**6 Závěr**

Bez virtualizace a cloudu by dnešní moderní systémy nemohly fungovat. Virtualizace už není pouze o tom maximálně využít hardwarové prostředky, ale týká se i zabezpečení a škálovatelnosti serverů. Pokud například zavádíme nový produkt nebo potřebujeme velký výkon pro vědecký výzkum, není nic snazšího, než že díky virtualizaci a cloudu si vše potřebné pronajmeme. Vše jde stále více zjednodušit a řešení lze uskutečnit doslova během pár okamžiků. Díky relativně nízkým nákladům se virtualizace a cloud computing dostává i do malých firem, jež využijí jak vyšší efektivitu hardware, tak nižší spotřebu elektrické energie.

V první teoretické části diplomové práce je popsána virtualizace, její historie a principy. Jsou shrnuty veškeré dosavadní poznatky na poli virtualizace, kdy informace byly získány z odborné literatury, jež se zabývá tímto tématem. Dále jsou detailně popsány softwarové nástroje, které ji umožňují zprovoznit.

Ve stěžejní praktické části diplomové práce je nejdříve zvoleno jedno softwarové řešení z popsaných v teoretické části. Je vybráno sedmi odborníky, kteří jsou seznámeni s daným prostředím. To je provedeno metodou Focus group, odborníci určili devět kritérií a ty následně ohodnotili. Nejlepší řešení je vybráno pomocí metody pořadí. Tím bylo dosaženo co nejobjektivnějšího výběru kritérií, včetně konečného zhodnocení jednotlivých variant.

Ve druhé praktické části autor diplomové práce následně popsal a zkonstruoval server. Na tomto serveru byly spuštěny tři virtuální počítače pomocí vybraného virtualizačního nástroje Hyper-V. Byla provedena analýza výkonu a spotřeby elektrické energie. Byl zjištěn nárůst výkonu a úspora elektrické energie cca 12 000 Kč za 5 let provozu. Provoz serveru je vzdáleně monitorován s nastavenými upozorněními administrátorovi v případě výskytu chyby či výpadku. Celý server je denně zálohován na síťový disk v jiné lokalitě.

Přínos této práce spočívá v přesunu služeb a aplikací na nový server s využitím virtualizace. Konkrétně byly přesunuty tři počítače obhospodařující kamerový systém, tiskový server a meteostanici Fakulty agrobiologie, potravinových a přírodních zdrojů ČZU v Praze. Je využito všech výhod, které virtualizace přináší, včetně budoucího rozšíření pomocí cloud computingu. Tím byly zajištěny teoretické i praktické podklady všech přínosů autorem navrhovaných řešení přechodu serverových služeb pod virtuální prostředí. Výhody jsou potvrzeny jak pro akademické, tak enterprise, tedy firemní prostředí. Finálně lze shrnout zjištěné přínosy virtualizace termíny zjednodušení a úspora.

## <span id="page-63-0"></span>**7 Seznam použitých zdrojů**

- (1) Focus Group Methodology: Introduction and History. LIAMPUTTONG, Pranee. Focus Group Methodology: Principles and Practice [online]. 1 Oliver's Yard, 55 City Road, London EC1Y 1SP United Kingdom : SAGE Publications, 2011, s. 1-14 [cit. 2021-02- 24]. ISBN 9781847879097. Dostupné z: doi:10.4135/9781473957657.n1.
- (2) BROŽOVÁ, H., HOUŠKA, M., ŠUBRT, T. (2003): Modely pro vícekriteriální rozhodování. Praha: CREDIT, 178 s. ISBN 80-213-1019-7.
- (3) FIALA, P. JABLONSKÝ, J. MAŇAS, M.: Vícekriteriální rozhodování.. 1. vyd. Praha, VŠE 1997. ISBN 80-7079-743-7.
- (4) MAREŠ, Jiří. Tvorba případových studií pro výzkumné účely. Pedagogika, 2015, 65.2: 113-142.
- (5) RUEST, Danielle a Nelson RUEST. *Virtualizace: podrobný průvodce*. Brno: Computer Press, 2010. ISBN 978-80-251-2676-9.
- (6) DAVID E. WILLIAMS. Virtualization with Xen(tm): Including XenEnterprise, XenServer, and XenExpress. Burlington, Mass: Syngress, 2007. ISBN 9781597491679.
- (7) FINN, Aidan. *Microsoft private cloud computing*. 2012. Indianapolis : Wiley. ISBN 978-1-118-25147-8.
- (8) ARMSTRONG, D. a K. DJEMAME. Performance Issues in Clouds: An Evaluation of Virtual Image Propagation and I/O Paravirtualization. *The Computer Journal* [online]. 2011, **54**(6), 836-849 [cit. 2021-01-12]. ISSN 0010-4620. Dostupné z: doi:10.1093/comjnl/bxr011
- (9) DANIELS, Jeff. Server virtualization architecture and implementation. *XRDS: Crossroads, The ACM Magazine for Students*. 2009, **16**(1), 8-12. ISSN 1528-4972. Dostupné z: doi:10.1145/1618588.1618592
- (10) RUEST, Danielle a Nelson RUEST. *Virtualization: a beginner's guide: a beginner's guide*. New York: McGraw Hill, 2009. ISBN 978-0-07-161401-6
- (11) KARPOFF, Wayne; LAKE, Brian. *Storage virtualization system and methods*. U.S. Patent No 7,577,817, 2009.
- (12) CHOWDHURY, N.M. Mosharaf Kabir a Raouf BOUTABA. A survey of network virtualization. *Computer Networks*. 2010, **54**(5), 862-876. ISSN 13891286. Dostupné z: doi:10.1016/j.comnet.2009.10.017
- (13) Mathew, A. and Prabhu, S.R.Boselin, A Study on Virtual Local Area Network (VLAN) and Inter-VLAN Routing (October 18, 2017). International Journal of Current Engineering and Scientific Research (IJCESR), Volume 4, Issue 10, 2017, Available at SSRN:<https://ssrn.com/abstract=3055382>
- (14) VENKATESWARAN, R. Virtual private networks. *IEEE Potentials* [online]. 2001, **20**(1), 11-15. ISSN 02786648. Dostupné z: doi:10.1109/45.913204
- (15) SCOTT, Charlie, Paul WOLFE a Mike ERWIN. *Virtual private networks*. 2nd ed. Sebastopol, CA: O'Reilly, 1999. ISBN 1-56592-529-7.
- (16) OLZAK, Thomas. *Microsoft virtualization: master Microsoft server, desktop, application, and presentation virtualization*. Burlington: Syngress, 2010. ISBN 978-1- 59749-431-1.
- (17) VMware: WHITE PAPER. *VMware* [online]. 2021 [cit. 2021-01-27]. Dostupné z: [https://www.vmware.com/pdf/vmware\\_infrastructure\\_wp.pdf](https://www.vmware.com/pdf/vmware_infrastructure_wp.pdf)
- (18) MAURO, Andrea, Paolo VALSECCHI a Karel NOVAK. Mastering VMware vSphere 6.5.1. Packt Publishing, 2017. ISBN 9781787286016;1787286010.
- (19) JONES, Andy, Rogier DITTNER, David RULE, Ken MAJORS, Aaron TIENSIVU, Twan GROTENHUIS a Geoffrey GREEN. Virtualization with Microsoft Virtual Server 2005. *Virtualization with Microsoft Virtual Server 2005*. 2006. ISBN 9781597491068.
- (20) APOLINÁRIO, Vinícius R. *Learning Hyper-V*. Birmingham: Packt Publishing, Limited, 2015. ISBN 1784399868;9781784399863.
- (21) WARNER, Timothy L. Microsoft Azure for Dummies. 1. Newark: John Wiley & Sons, Incorporated, 2020. ISBN 9781119612148.
- (22) AHMED, Gohar. *Implementing Citrix XenServer Quickstarter*. Olton: Packt Publishing, Limited, 2013. ISBN 1849689822;9781849689823;.
- (23) CHAGANTI, Prabhakar. *Xen virtualization: a fast and practical guide to supporting multiple operating systems with the Xen hypervisor*. 1. Birmingham, U.K: PACKT Publishing, 2007. ISBN 978-1-847192-48-6.
- (24) FINN, Aidan. *Microsoft private cloud computing*. 1. Indianapolis: Wiley, 2012. ISBN 978-1-118-25147-8.
- (25) SMOOT, Stephen R. a Nam-Kee TAN. *Private cloud computing: consolidation, virtualization, and service-oriented infrastructure*. 1. Waltham: Morgan Kaufmann, 2012. ISBN 978-0-12-384919-9.
- (26) PORTNOY, Matthew. *Virtualization Essentials, 2nd Edition* [online].2. John Wiley & Sons, 2016. ISBN 1119267730;9781119267720;1119267722;9781119267737.
- (27) KUROSE, James F. a Keith W. ROSS. *Computer networking: a top-down approach*. Seventh edition. Essex: Pearson, 2017. ISBN 1-292-15359-8.

(28) EMC EDUCATION SERVICES. Information Storage and Management: Storing, Managing, and Protecting Digital Information. *Information Storage and Management: Storing, Managing, and Protecting Digital Information*. 1. Indianapolis: Wiley Publishing, 2009, s. 455. ISBN 978-0-470-29421-5.

# <span id="page-66-0"></span>**8 Přílohy**

# **Seznam příloh**

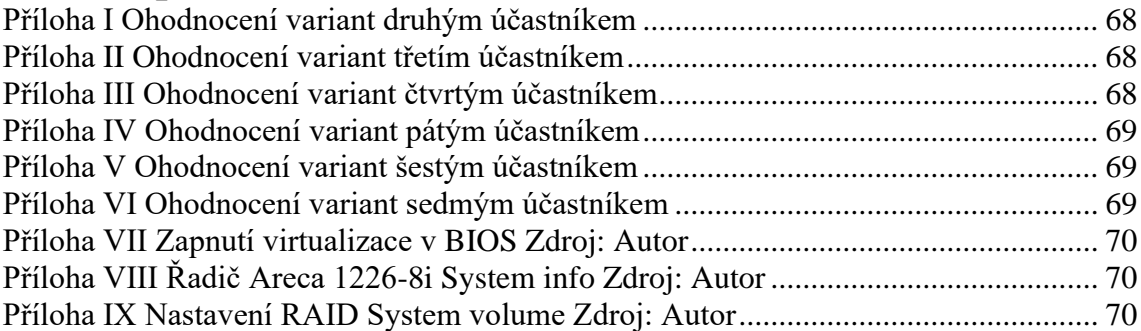

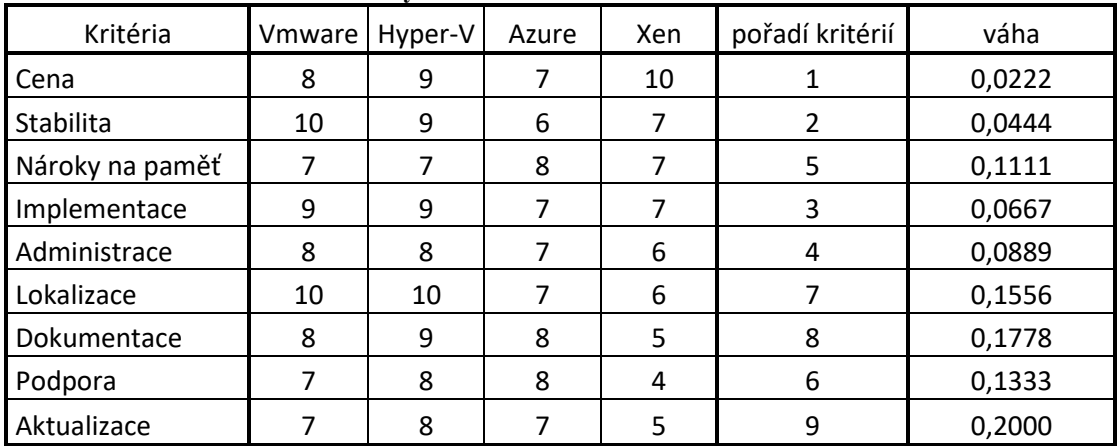

## <span id="page-67-0"></span>**Příloha I Ohodnocení variant druhým účastníkem**

*Zdroj: Autor, Focus group*

<span id="page-67-1"></span>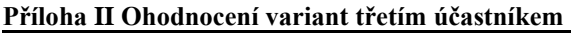

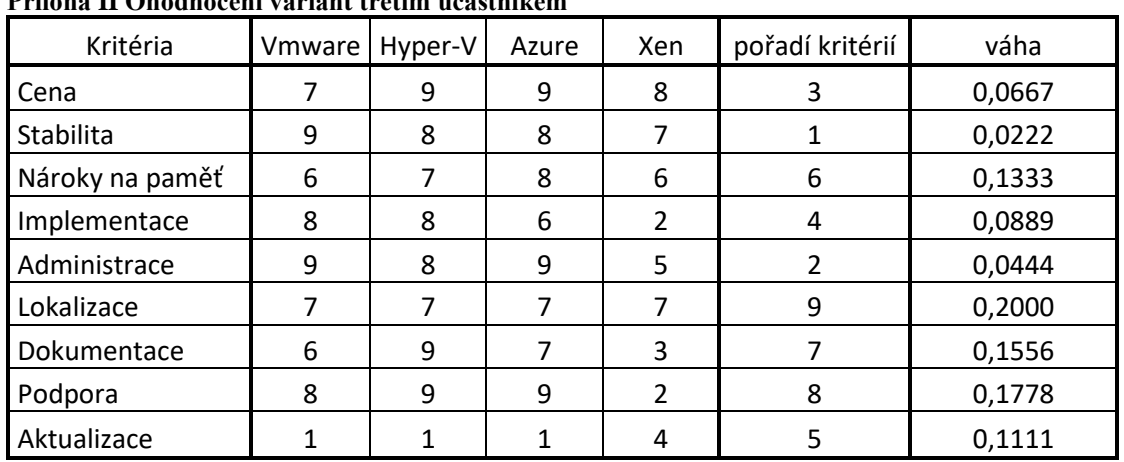

*Zdroj: Autor, Focus group*

## <span id="page-67-2"></span>**Příloha III Ohodnocení variant čtvrtým účastníkem**

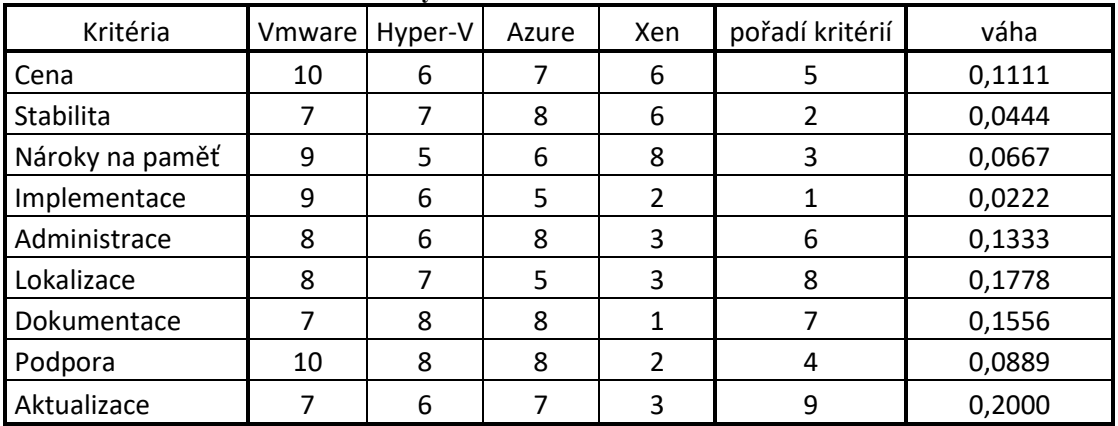

*Zdroj: Autor, Focus group*

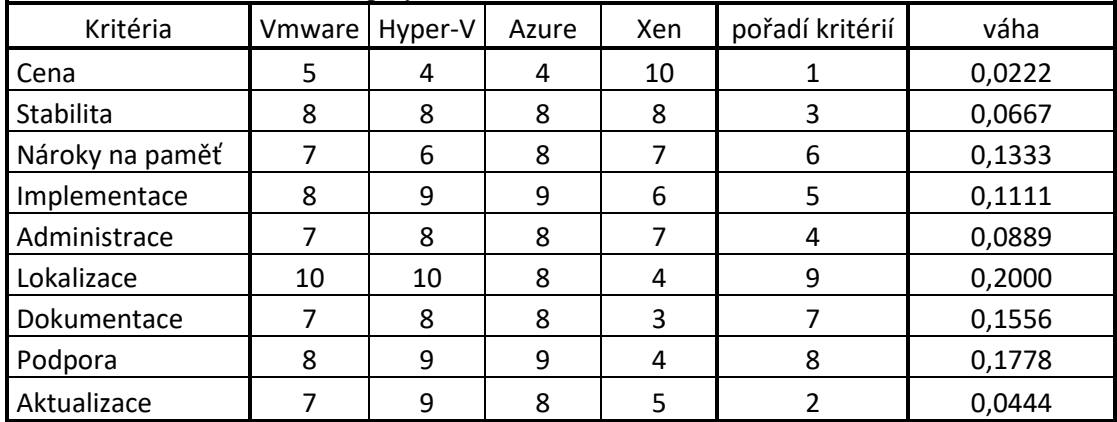

#### <span id="page-68-0"></span>**Příloha IV Ohodnocení variant pátým účastníkem**

*Zdroj: Autor, Focus group*

## <span id="page-68-1"></span>**Příloha V Ohodnocení variant šestým účastníkem**

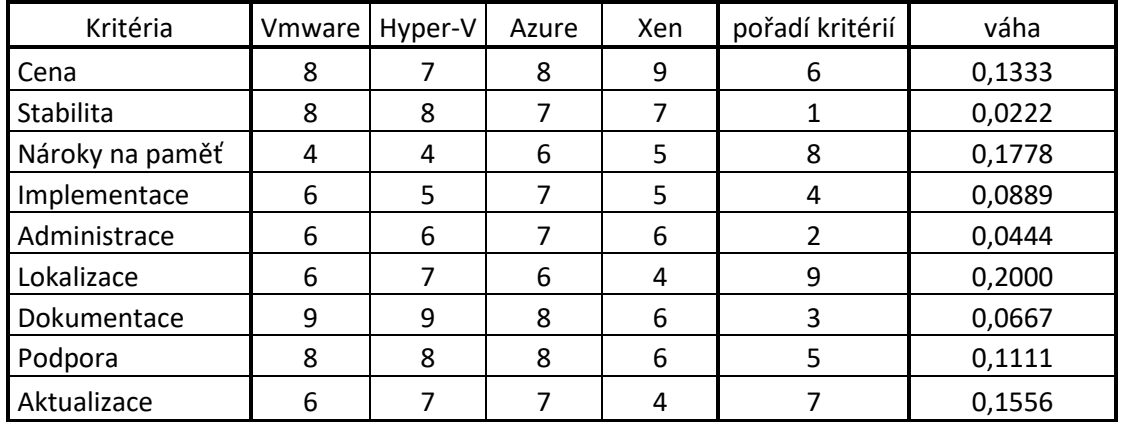

*Zdroj: Autor, Focus group*

### <span id="page-68-2"></span>**Příloha VI Ohodnocení variant sedmým účastníkem**

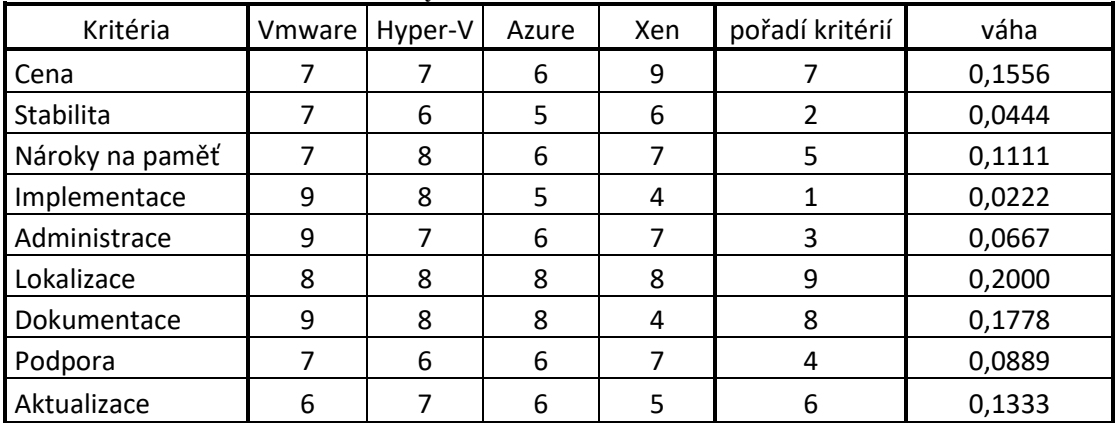

*Zdroj: Autor, Focus group*

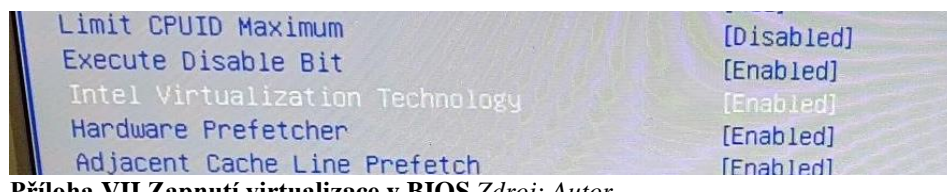

<span id="page-69-0"></span>**Příloha VII Zapnutí virtualizace v BIOS** *Zdroj: Autor*

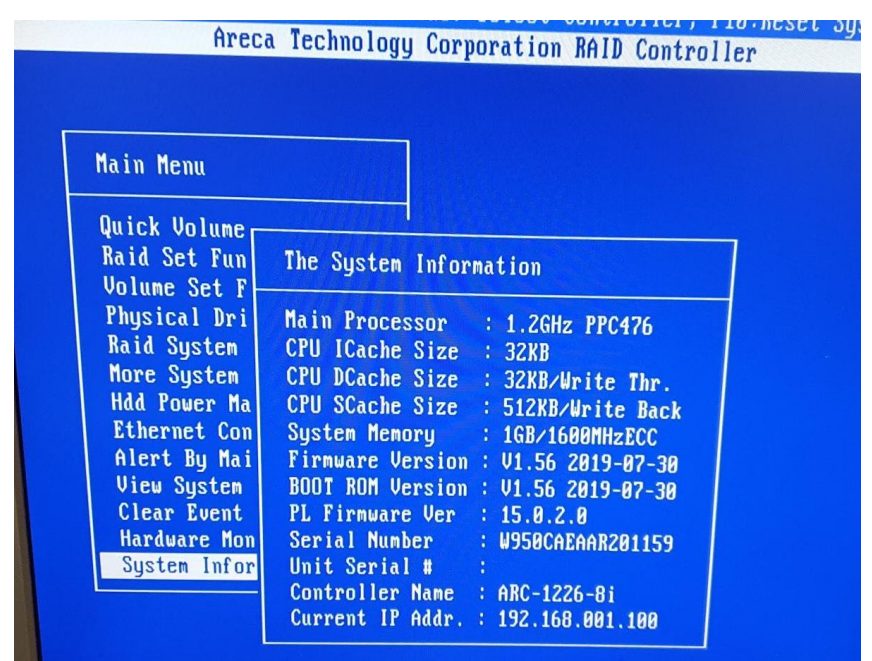

<span id="page-69-1"></span>**Příloha VIII Řadič Areca 1226-8i System info** *Zdroj: Autor*

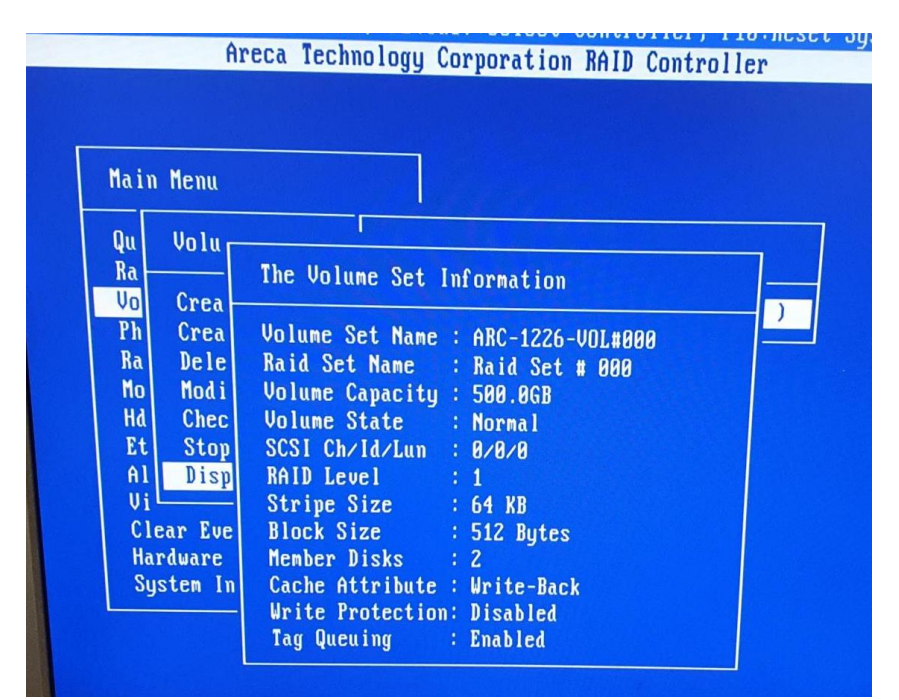

<span id="page-69-2"></span>**Příloha IX Nastavení RAID System volume** *Zdroj: Autor*